# **Command line tools**

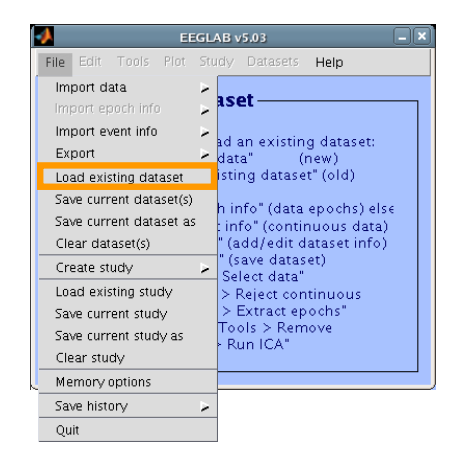

(Menus write both dataset and global history)

- Automated processing on groups of subjects (possibly on several processors).
- Richer options for plotting and processing functions (time-frequency decompositions, …)
- Selecting data/epoch based on event context
- Custom processing…

#### Starting EEGLAB

>> eeglab

eeglab: options file is /Volumes/donnees/data/STUDYste  $\|\cdot\|$  - Create a new or load an existing dataset. Adding path to all EEGLAB functions Adding path to eeglab/external/bioelectromagnetism\_ligtht Adding path to eeglab/external/biosig-partial Adding path to eeglab/external/fieldtrip-partial Adding path to eeglab/external/fieldtrip-partial subfolders EEGLAB: adding plugin function "eegplugin\_VisEd" EEGLAB: adding "eepimport1.02" plugin (see >> help eee | | - Reject data: "Tools > Reject continuous data" EEGLAB: adding "bdfimport" plugin (see >> help eegplue  $\|\cdot\|$  . Remove baseline: "Tools > Remove baseline" EEGLAB: adding "brainmovie0.1b" plugin (see >> help  $\epsilon$  | | - Run ICA: "Tools > Run ICA" EEGLAB: adding "ctfimport1.03" plugin (see  $\geq$  help eed EEGLAB: adding "dipfit2.2" plugin (see >> help eegplugi

#### EEGLAB v4.6b

File Edit Tools Plot Datasets Help

#### **No current dataset**

- $(new)$
- Or "File > Load existing dataset" (old)
- If new.
- "File > Import epoch info" (data epochs) else "File > Import event info" (continuous data) "Edit > Dataset info" (add/edit dataset info)
- "File > Save dataset" (save dataset)
- Prune data: "Edit > Select data"
- 
- 
- 
- 

EEGLAB: adding "EEG toolbox ERP plotting" plugin (see >> help eegplugin\_eeg\_toolbox) EEGLAB: adding "erpssimport1.00" plugin (see >> help eegplugin\_erpssimport) EEGLAB: adding "fmrib1.21" plugin (see >> help eegplugin\_fmrib) EEGLAB: adding "iirfilt1.01" plugin (see >> help eegplugin\_iirfilt) EEGLAB: adding "eepimport1.02" plugin (see >> help eegplugin\_ascinstep) EEGLAB: adding "loreta1.0" plugin (see >> help eegplugin\_loreta) EEGLAB: adding "Butter1.0" plugin (see >> help eegplugin\_ERPLAB\_filters) EEGLAB: adding "Measure\_Product1.0" plugin (see >> help eegplugin\_mp\_clustering) EEGLAB: adding plugin function "eegplugin\_miclust" EEGLAB: adding "4dneuroimaging1.00" plugin (see >> help eegplugin\_4dneuroimaging) >>

#### Proper EEGLAB plugins

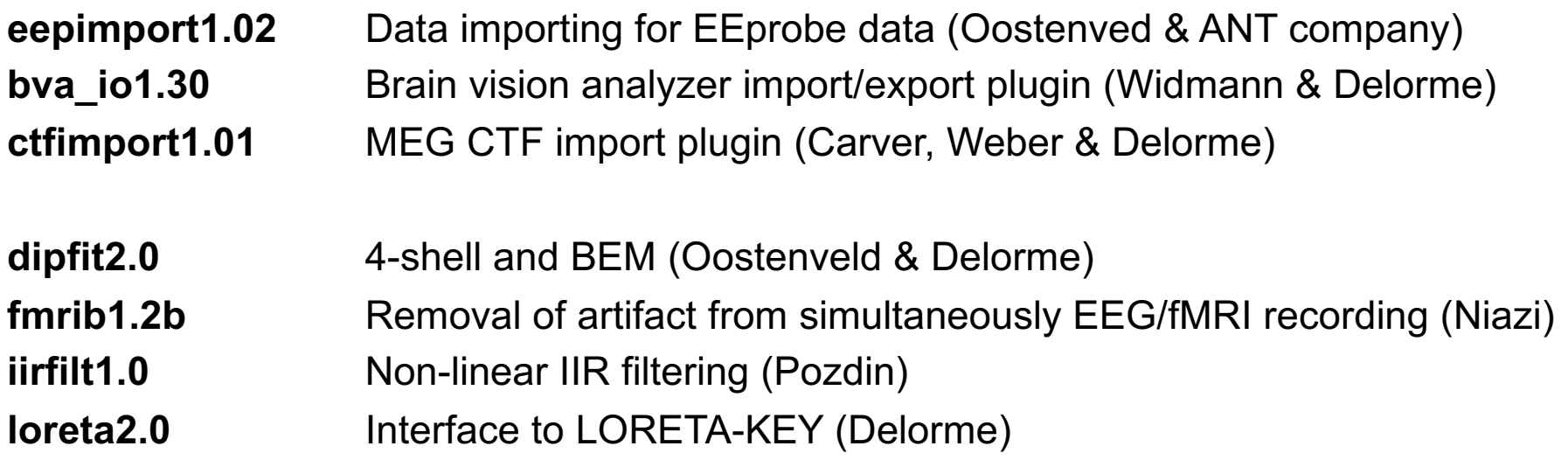

#### Matlab toolboxes interfaced as plugins

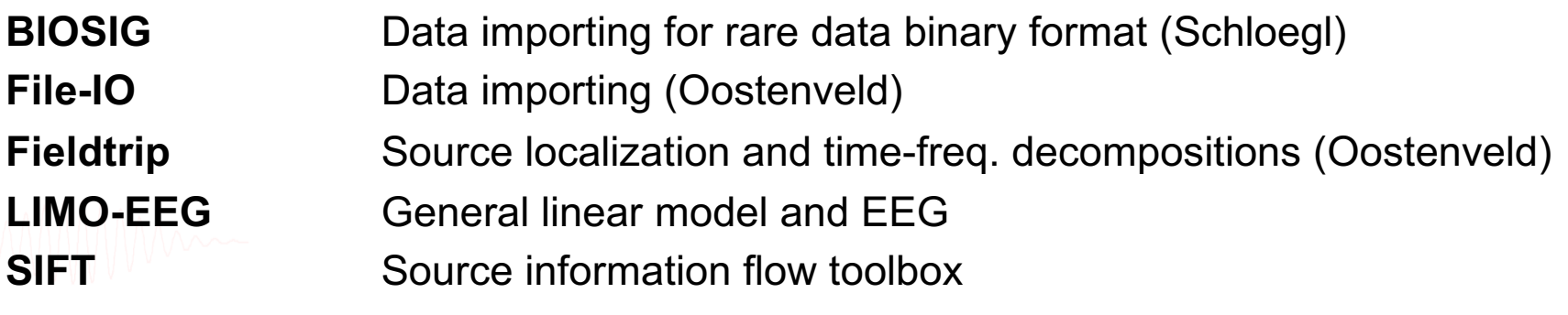

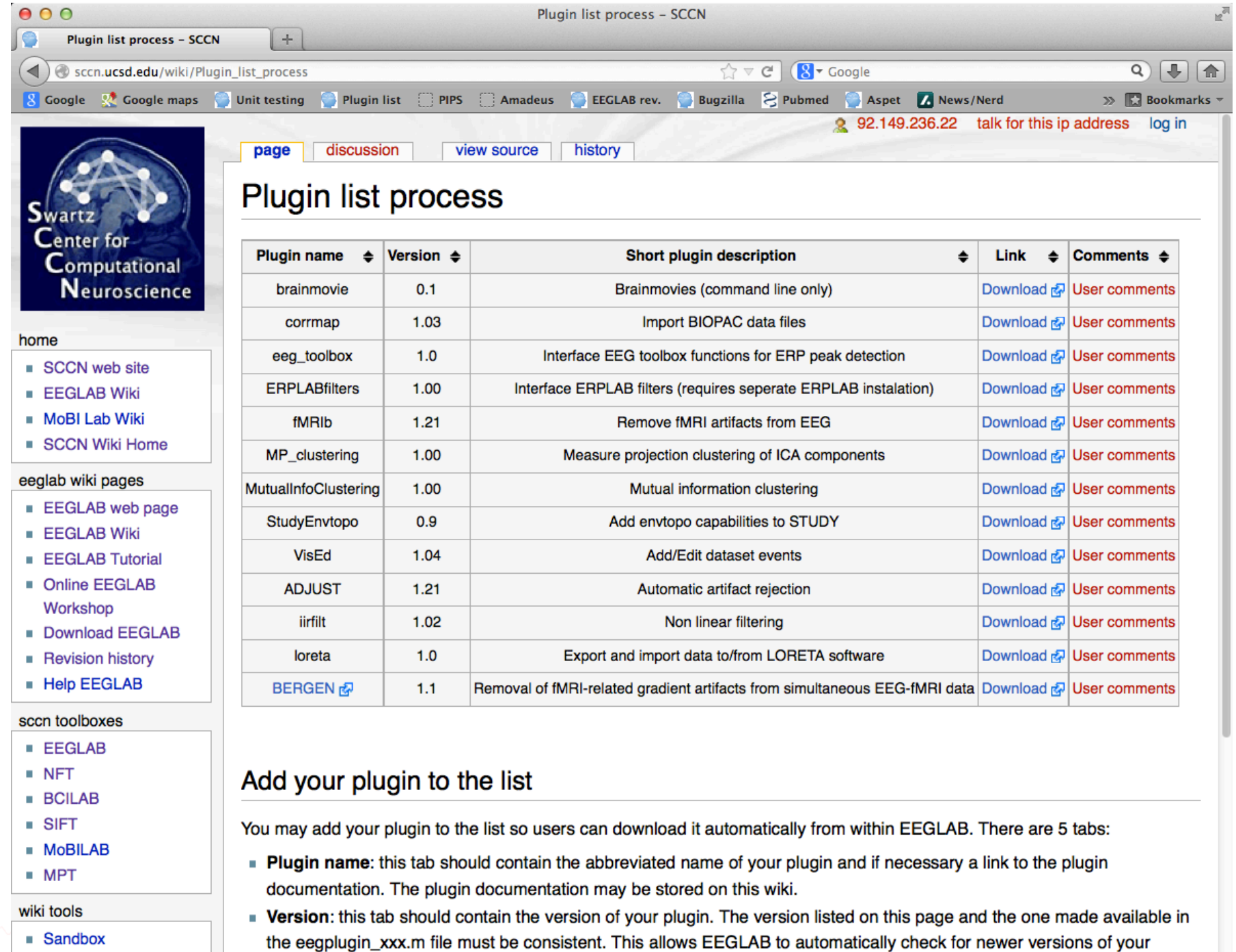

• Short plugin description: this tab should contain a short plugin description (no more than one line). Additional

 $m = 100$ 

 $\frac{1}{2}$ 

**Basic Wiki Syntax** 

plugin.

documentation may be provided as a link in tab 1.

 $Wiki$  Help

New Users

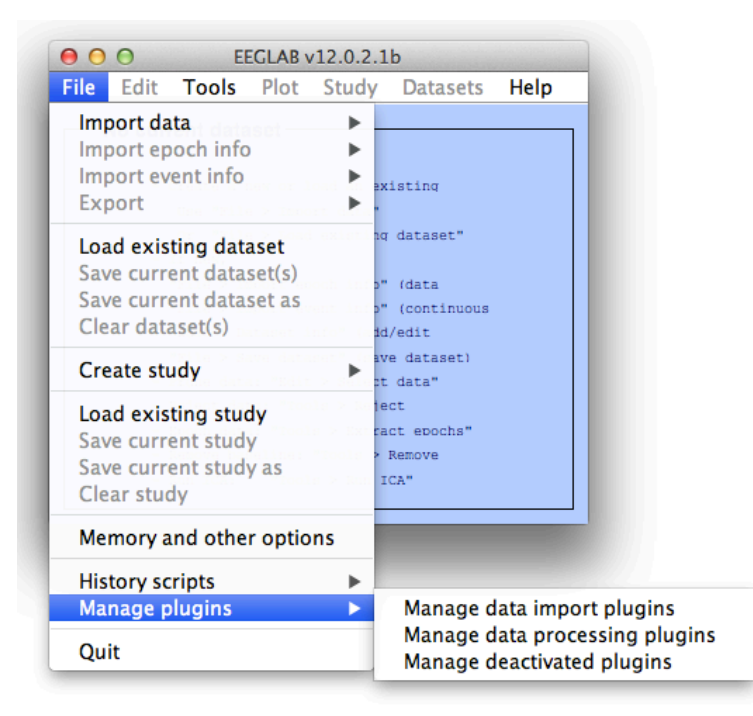

#### $000$ Plutings available for install on the internet Install Plugin **Version Description**  $\Box$  $Doc$ **ERPLABfilters**  $1.00$ Interface ERPLAB filters (requires seperate ERPLAB instalati...  $\Box$  $Doc$ **ADJUST**  $1.21$ Automatic artifact rejection  $\Box$ Doc **BERGEN**  $1.1$ Removal of fMRI-related gradient artifacts from simultaneous... Deactivate Update **Installed plutings Version** Plugin **Description**  $Doc$  $\Box$  $0.1$ brainmovie Brainmovies (command line only) Doc  $\Box$  $\Box$ corrmap 2.00 New version 1.03 available. Click update to install. Doc  $\Box$ eeg\_toolbox  $1.0$ Interface EEG toolbox functions for ERP peak detection Doc  $\Box$ fMRIb  $1.21$ Remove fMRI artifacts from EEG Doc  $1.00<sub>1</sub>$  $\Box$ MP\_clustering Measure projection clustering of ICA components Doc  $\Box$  $\Box$ MutualInfoClustering  $1.00<sub>1</sub>$ Mutual information clustering Doc  $\Box$  $\Box$ StudyEnvtopo  $0.9$ Add envtopo capabilities to STUDY  $\Box$ Doc  $\Box$ VisEd  $1.05$ New version 1.04 available. Click update to install.  $\Box$ iirfilt  $1.02$ Non linear filtering Doc

New version 1.0 available. Click update to install.

n

n

loreta

 $1.1$ 

Cancel

Ok

 $Doc$ 

## **Writing EEGLAB plugins**

- Assuming that you have a signal processing function called xxxxx
- a pop\_xxxxx function will interface your signal processing function
- a eegplugin\_xxxxx function will add the menu to the main interface (and history etc…)

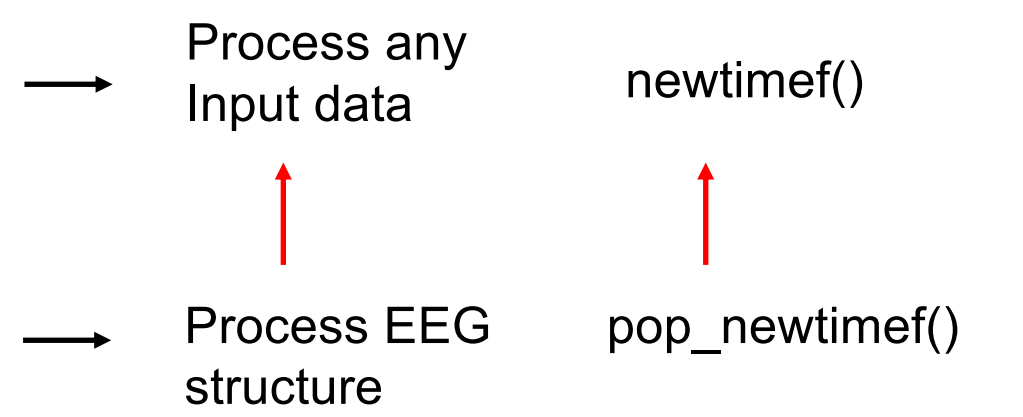

## **Pop functions**

- Called with the EEG structure only pop xxxxx(EEG), they pop-up a GUI asking for more arguments
- Called with enough arguments, the simply call the signal processing function

```
\Box Title of wi... \Boxfunction [EEG, com] = pop_sample( EEG, param1 );
                                                                                   Enter the parameter:
                                                                                              0
com = ''; % empty history
if nargin < 2
                                                                                           Help
                                                                                                     0k
                                                                                   Cancel |
     % pop up window if less than 2 arguments
     result = inputdlg(\{ 'Enter the parameter:' }, 'Title of window', 1, \{ '0' })
    if length(result) == 0 return; end;
    param1 = eval( [ '[' result{1} ']' ] ); % the brackets allow to process matlab arrays
end;
sample( EEG.data, param1); % run sample function
com = sprintf('pop_sample(EEG, %d );', param1); % return history
```
# **EEGLAB Data Structures**

#### 1. EEG - root 'dataset' structure

- $data$  the dataset data (2-D, 3-D matrix)
- .chanlocs channel locations substructure
- event data events substructure
	-
- .epoch data epochs substructure
- 2. ALLEEG vector of loaded EEG datasets
- 3. CURRENTSET index in ALLEEG of current EEG dataset
- -
- 4. STUDY root 'studyset' structure
	- .cluster component clustering substructure

# EEG structure

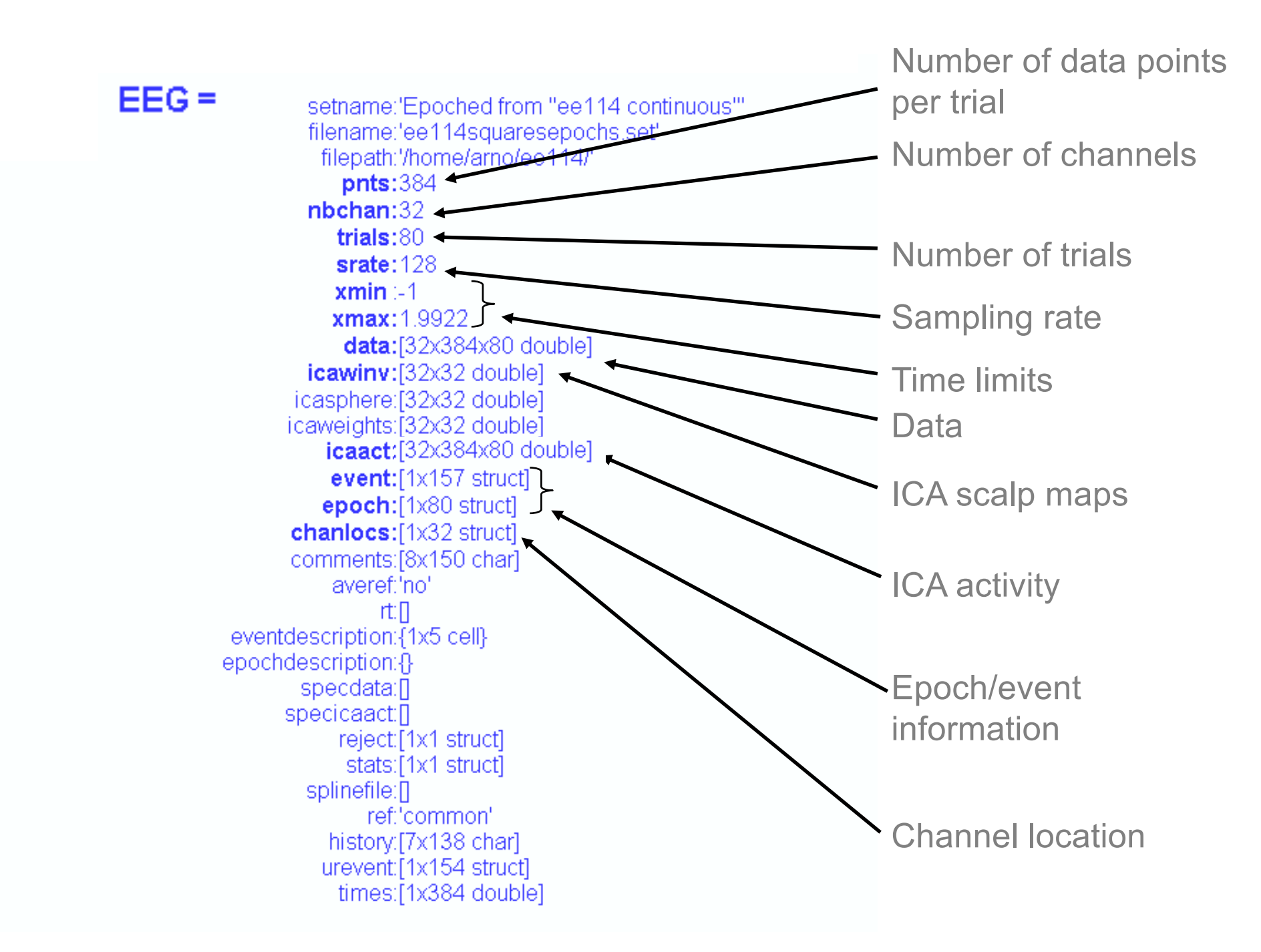

# EEG structure

 $EEG =$ 

The EEG structure can be extended to include new fields

store information for future access

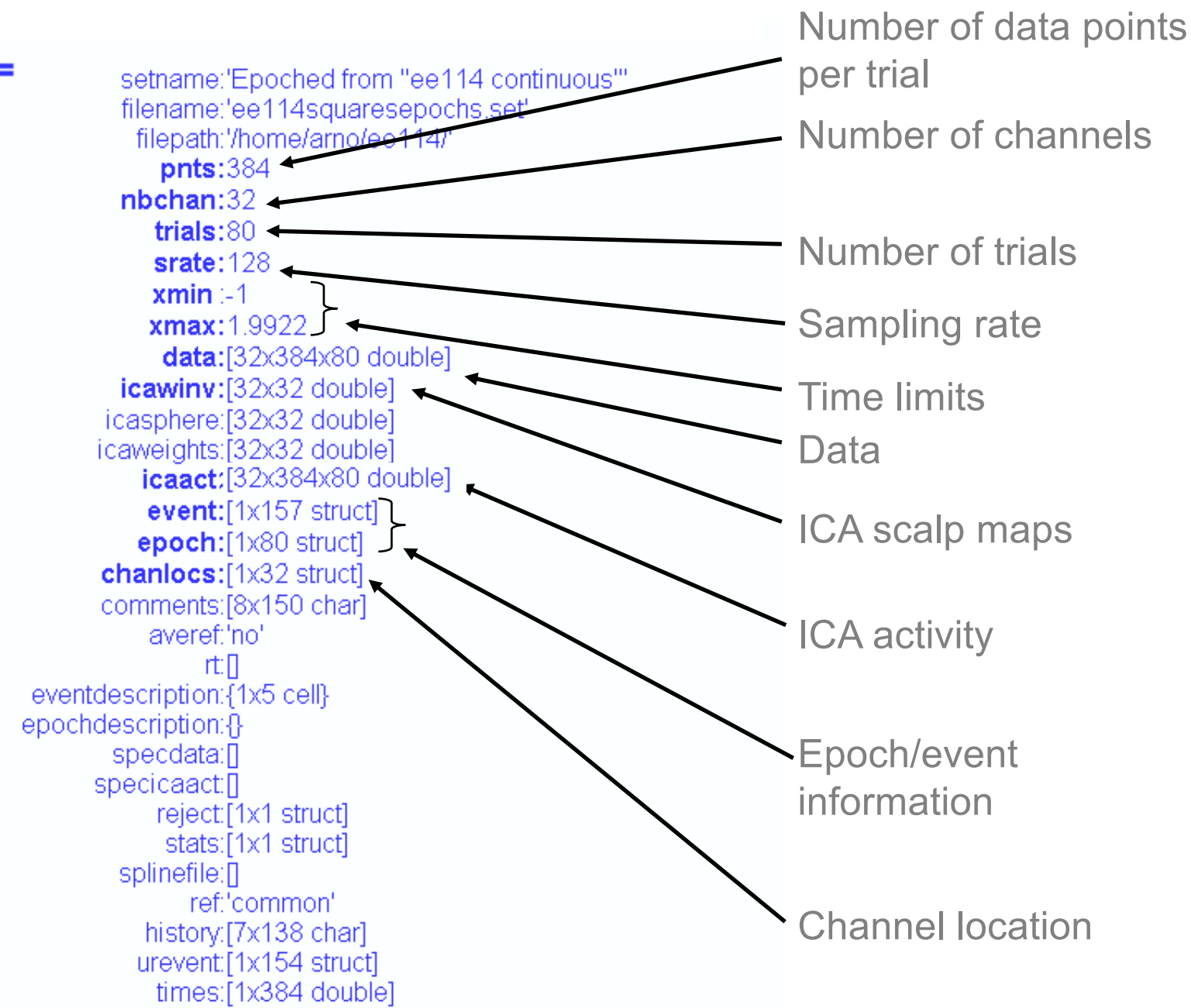

## Continuous data

2.1 3.8 4.9 5.1 4.8 3.9 é ù ê ú **EEG.data***A* = - - - - ... 1.3 2.4 0.5 0.3 1.4 2.5 ê ú ê ú 5.2 4.7 3.3 1.2 0.7 1.3 ë û 

$$
\sim\!\!\sim\!\!\!\sim\!\!\!\sim\!\!\!\!\sim\!\!\!\!\sim\!\!\!\!\sim\!\!\!\!\sim\!\!\!\!\sim\!\!\!\!\sim\!\!\!\!\sim\!\!\!\!\sim\!\!\!\!\sim\!\!\!\!\sim\!\!\!\!\sim\!\!\!\!\!\sim\!\!\!\!\!\sim\!\!\!\!\!\sim
$$

## Data epochs

 $\overline{\phantom{a}}$  $\sqrt{2}$  $\sqrt{2}$ û ù  $\mathbf{r}$  $\overline{a}$  $\overline{a}$ ë  $\overline{a}$  $=$   $-1.3$   $-2.4$   $-0.5$   $-0.3$  1.4 2.5 ... 1.2 0.7 1.3 0.3 1.4 2.5 5.1 4.8 3.9 5.2 4.7 3.3  $1.3 -2.4 -0.5$ 2.1 3.8 4.9 **EEG.data**  $=$   $\begin{vmatrix} -1.3 & -2.4 & -0.5 & -0.3 & 1.4 & 2.5 & \cdots \end{vmatrix}$  Trials 1: EEG.data(:,:,1)  $\sqrt{2}$  $\sqrt{2}$  $\sqrt{2}$  $\rfloor$ ù  $\mathbf{r}$  $\overline{a}$  $\overline{a}$ ë  $\mathbf{r}$  $|-1.3 -2.4 -0.5 -0.3 1.4 2.5 ...$ 1.2 0.7 1.3 0.3 1.4 2.5 5.1 4.8 3.9 5.2 4.7 3.3  $1.3 -2.4 -0.5$ 2.1 3.8 4.9  $\begin{vmatrix} -1.3 & -2.4 & -0.5 & -0.3 & 1.4 & 2.5 & \dots \end{vmatrix}$  Trials 2: EEG.data(:,:,2)  $\sqrt{2}$  $\sqrt{2}$  $\sqrt{2}$ û ù  $\mathbf{r}$  $\overline{a}$  $\overline{a}$ ë  $\mathbf{r}$  $\vert -1.3 \vert -2.4 \vert -0.5 \vert -0.3 \vert 1.4 \vert 2.5 \vert ...$ 1.2 0.7 1.3 0.3 1.4 2.5 5.1 4.8 3.9 5.2 4.7 3.3  $1.3 -2.4 -0.5$ 2.1 3.8 4.9  $\begin{vmatrix} -1.3 & -2.4 & -0.5 & -0.3 & 1.4 & 2.5 & \dots \end{vmatrix}$  Trials 3: EEG.data(:,:,3)

#### Plot ERP for your data

>> figure; plot(mean(EEG.data,3)'); >> figure; plot(EEG.times, mean(EEG.data,3)');

## **eegplugin functions**

eegplugin erp.m function in "plugins" folder of EEGLAB

```
% eegplugin_erp() - plot ERP plugin
function eegplugin_erp( fig, try_strings, catch_strings) 
% create menu
plotmenu = findobj(fig, 'tag', 'plot'); % find plot menu
% create submenu
uimenu( plotmenu, 'label', 'ERP plugin', ...
    'callback', 'figure; plot(EEG.times, mean(EEG.data,3));');
```
To test, load file in sample\_data folder eeglab\_data\_epochs\_ica.set

## **eegplugin functions**

>> eeglab eeglab: adding "BIOSIGv0.86" plugin eeglab: adding "eepimport1.02" plugin (see >> help eegplugin\_eepimport) eeglab: adding "bva\_io1.30" plugin (see >> help eegplugin bva\_io) eeglab: adding "ctfimport1.01" plugin (see >> help eegplugin\_ctfimport) eeglab: adding "dipfit2.0" plugin (see >> help eegplugin\_dipfit2\_0) eeglab: adding plugin function "eegplugin\_erp" eeglab: adding "tmrib1.2b" plugin (see >> help eegplugin fmrib) eeglab: adding "icaclust1.00" plugin (see >> help eegplugin\_icaclust) eeglab: adding "iirfilt1.0" plugin (see >> help eegplugin\_iirfilt) eeglab: adding "loreta1.0" plugin (see >> help eegplugin\_loreta) eeglab: adding "newtimefreq1.00" plugin (see >> help eegplugin\_new prince No. 2 >>

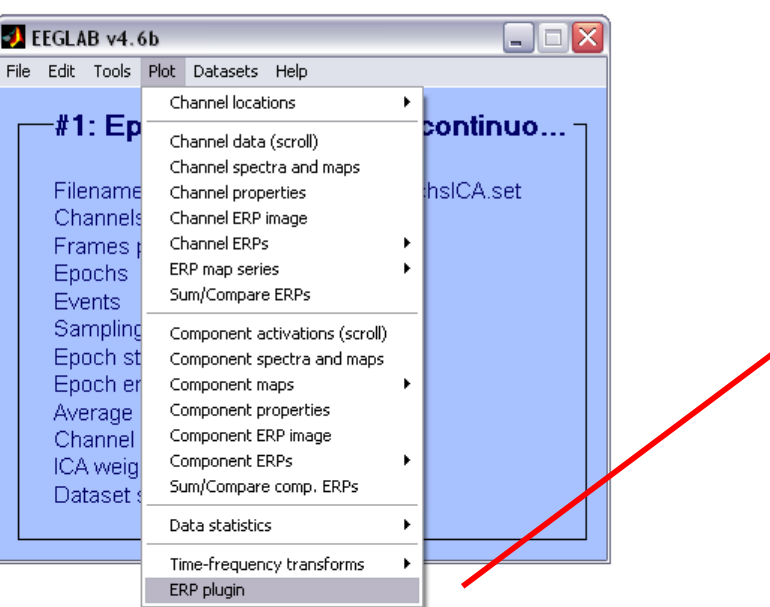

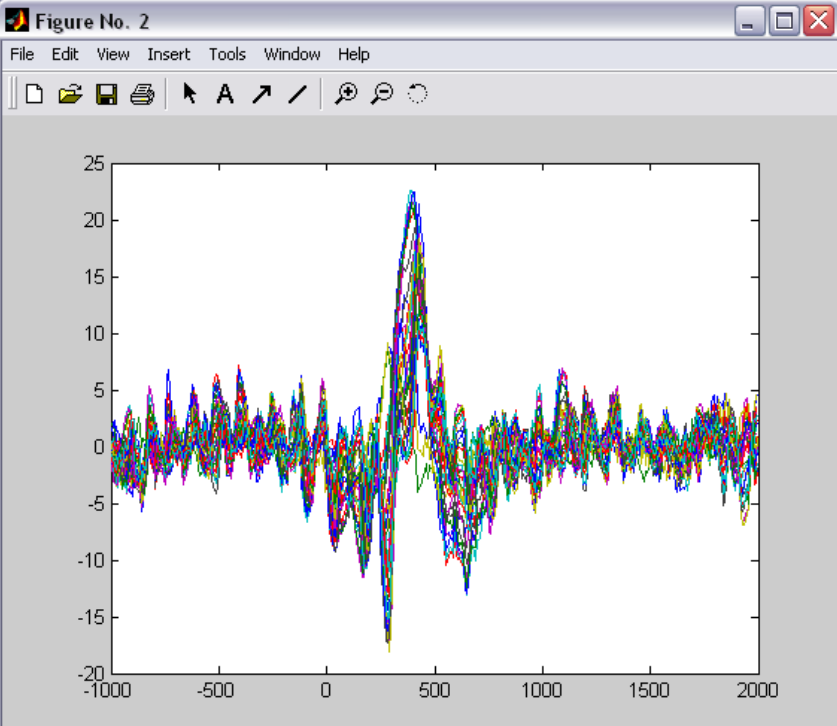

## **PCA plugin**

```
function vers = eegplugin_pca(fig, trystrs, catchstrs)
  vers = pca1.00';
  % find tools menu
  menu = findobj(fig, 'tag', 'tools'); 
  % PCA command
  cmd = [ '[~ EEG.icawinv] = runpca(EEG.data(:,:));' ]; 
  cmd = [ cmd 'EEG.icaweights = pinv(EEG.icawinv);' ]; 
  cmd = [ cmd 'EEG.icasphere = eye(EEG.nbchan);' ]; 
  % create menu
```
**uimenu( menu, 'Label', Run PCA', 'CallBack', cmd, 'separator', 'on');**

*'import data' -> File > import data menu 'import epoch' -> File > import epoch menu 'import event' -> File > import event menu 'export' -> File > export 'tools' -> tools menu 'plot' -> plot menu*

### **EEGLAB documentation**

**EEGLAB Home Page** [sccn.ucsd.edu/eeglab](http://sccn.ucsd.edu/eeglab/)/

**EEGLAB Tutorial Index** [sccn.ucsd.edu/wiki/EEGLA](http://sccn.ucsd.edu/eeglab/eeglabtut.html)B

- 200 pages of tutorial (including "how to" for plugins) WEB or PDF
- Function documentation (next slide)
- Send questions to the mailing li[st eeglablist@sccn.ucsd.ed](mailto:eeglablist@sccn.ucsd.edu)u ( (or search mailing list archive using google)
- Bug submissio[n http://sccn.ucsd.edu/eeglab/bugzilla](http://sccn.ucsd.edu/eeglab/bugzilla)
- Email us (suggestions[\) eeglab@sccn.ucsd.ed](mailto:eeglab@sccn.ucsd.edu)u
- Workshop with practicum every year

## **Help message**

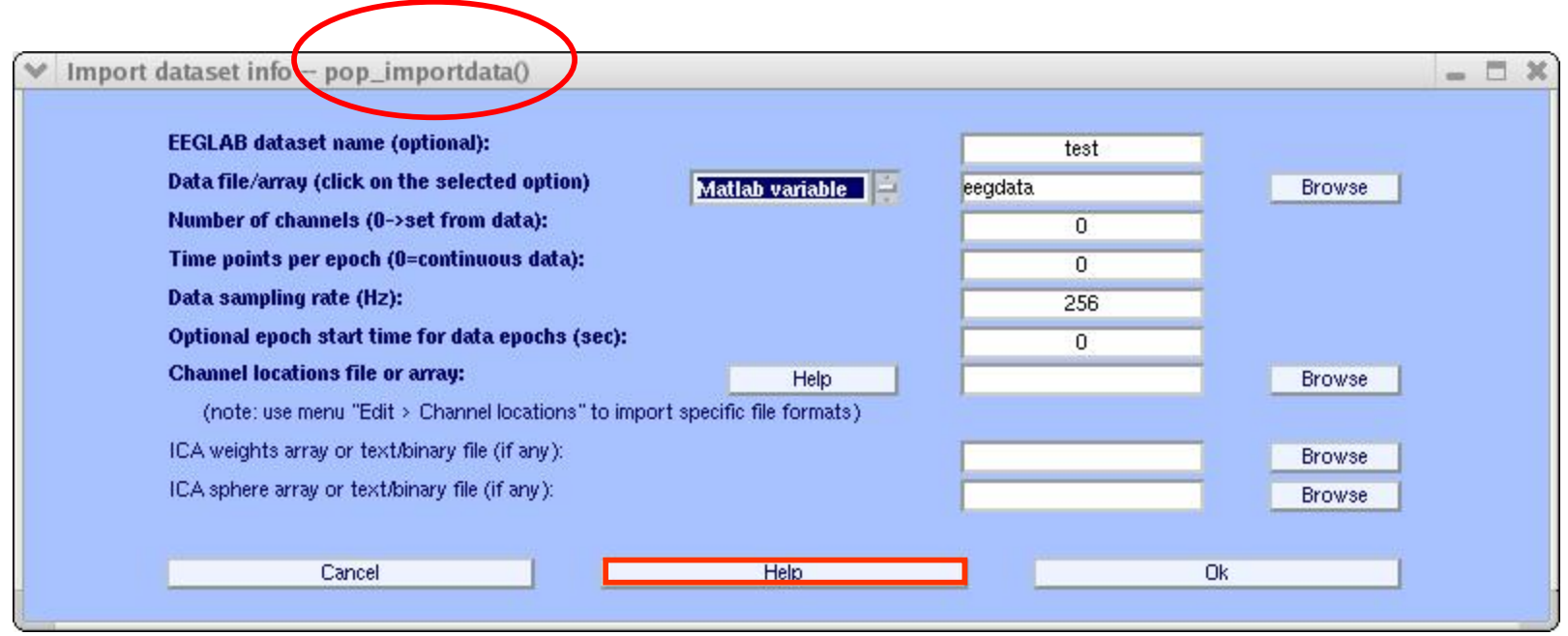

#### M-File Help: pop\_importdata

 $000$ 

File Edit View Go Debug Desktop Window Help

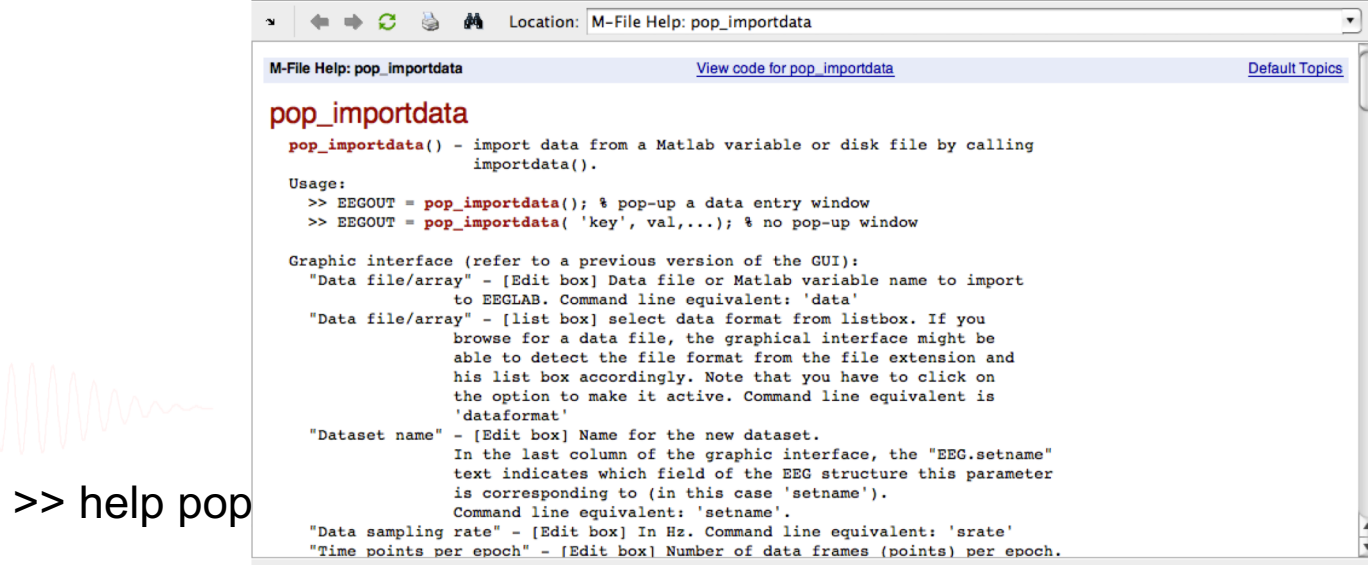

#### **Exercice**

Write a plugin to plot ERPs

- 1. Save eegplugin\_erp.m in the *plugins* folder of EEGLAB
- 2. Restart EEGLAB
- 3. Load epoched EEGLAB dataset
- 4. Use plugin menu

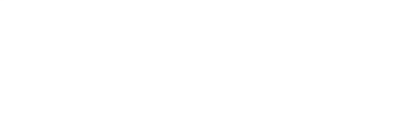

### **Using EEGLAB history for basic scripting**

**Task 1** Create a script from 'eegh' output **Task 2** Adapt your script with variables **Task 3** Create a Matlab function **Task 4 Exercise...**

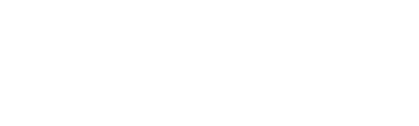

### **Using EEGLAB history for basic scripting**

**Task 1** Create a script from 'eegh' output **Task 2** Adapt your script with variables **Task 3** Create a Matlab function **Task 4 Exercise…**

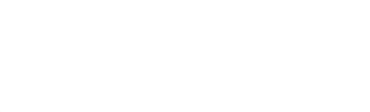

## **Memory options**

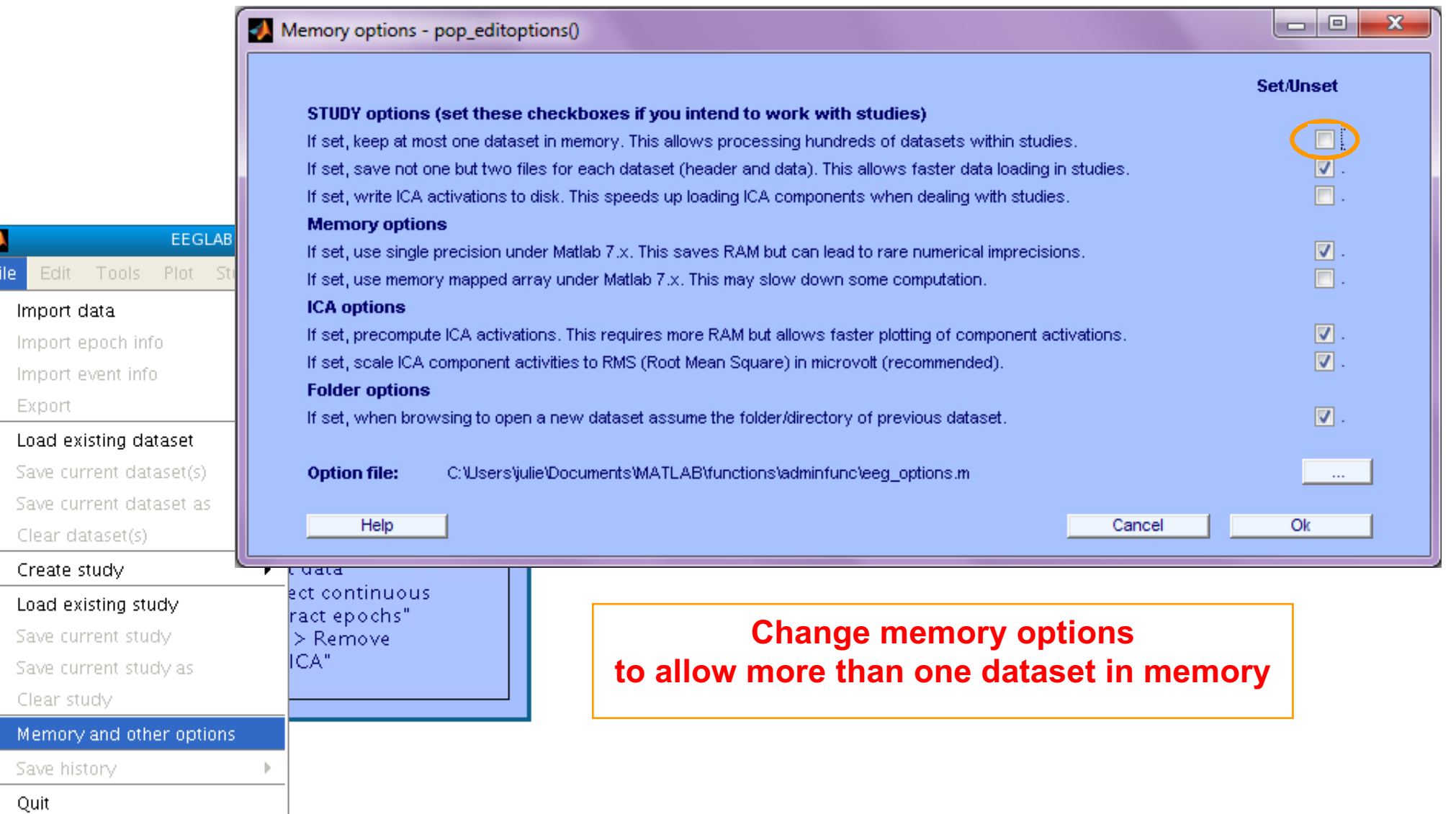

#### **Start by loading a continuous dataset**

 $\Box$ e

.set

18

 $\mathbf{x}$ 

 $\mathbf{v}$ 

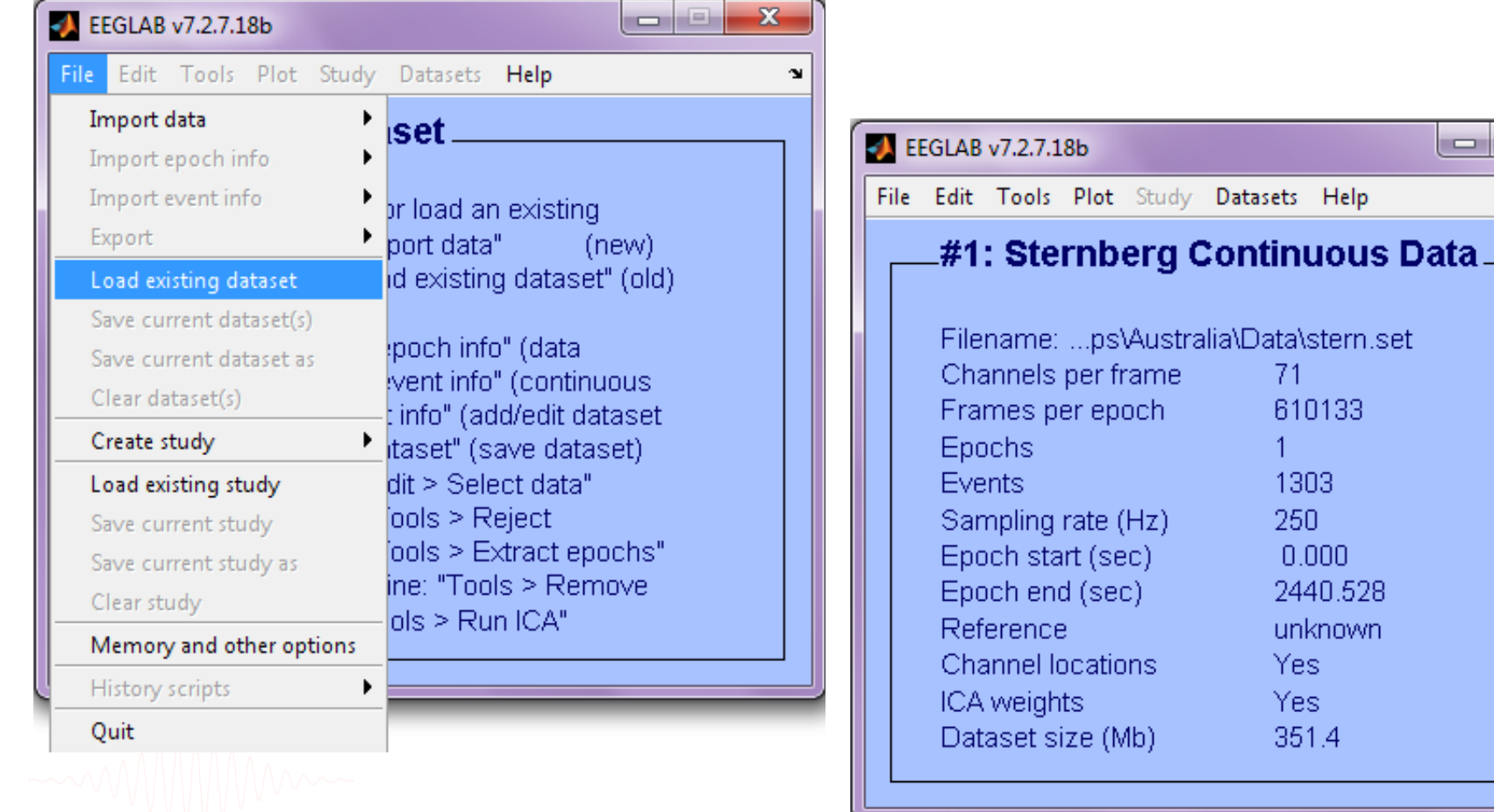

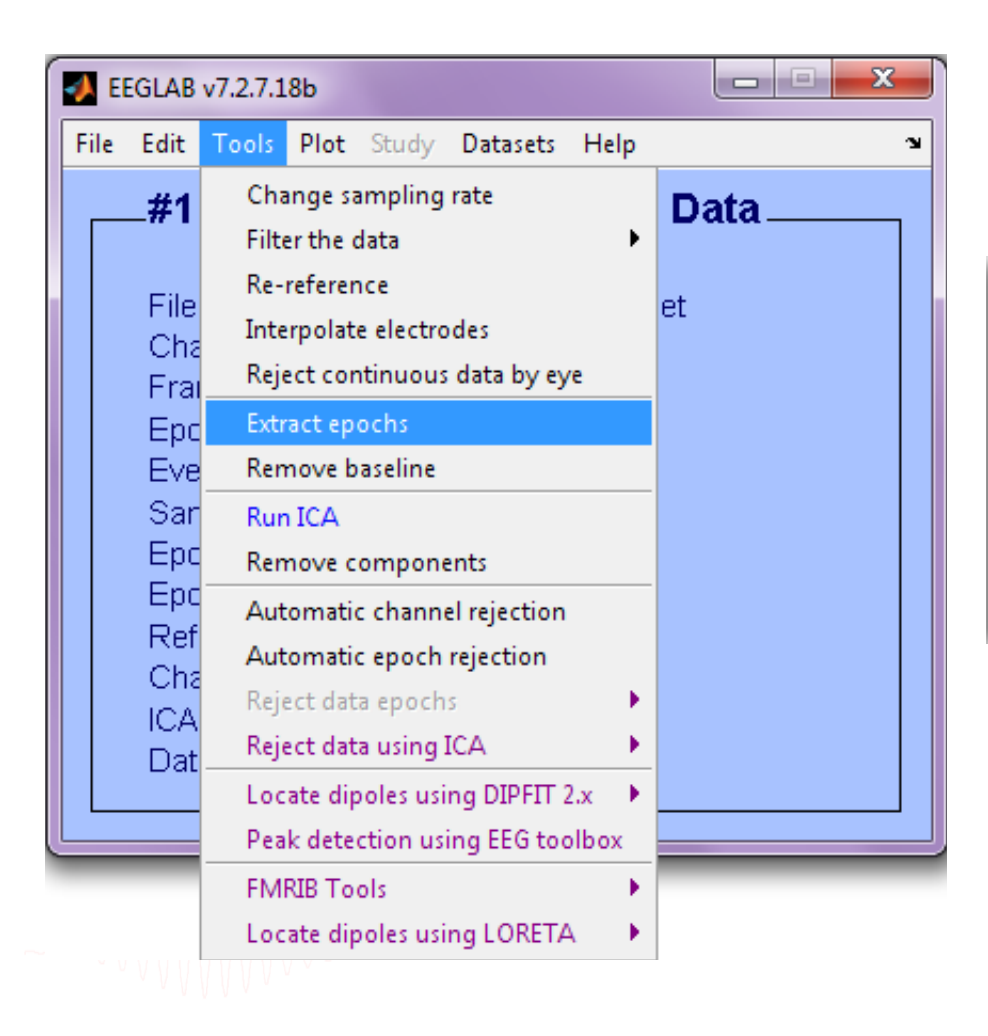

#### **Epoch on Memorize letters**

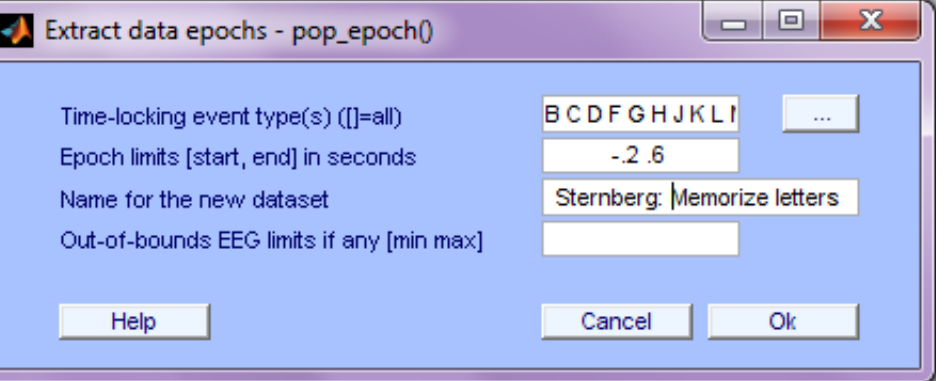

B

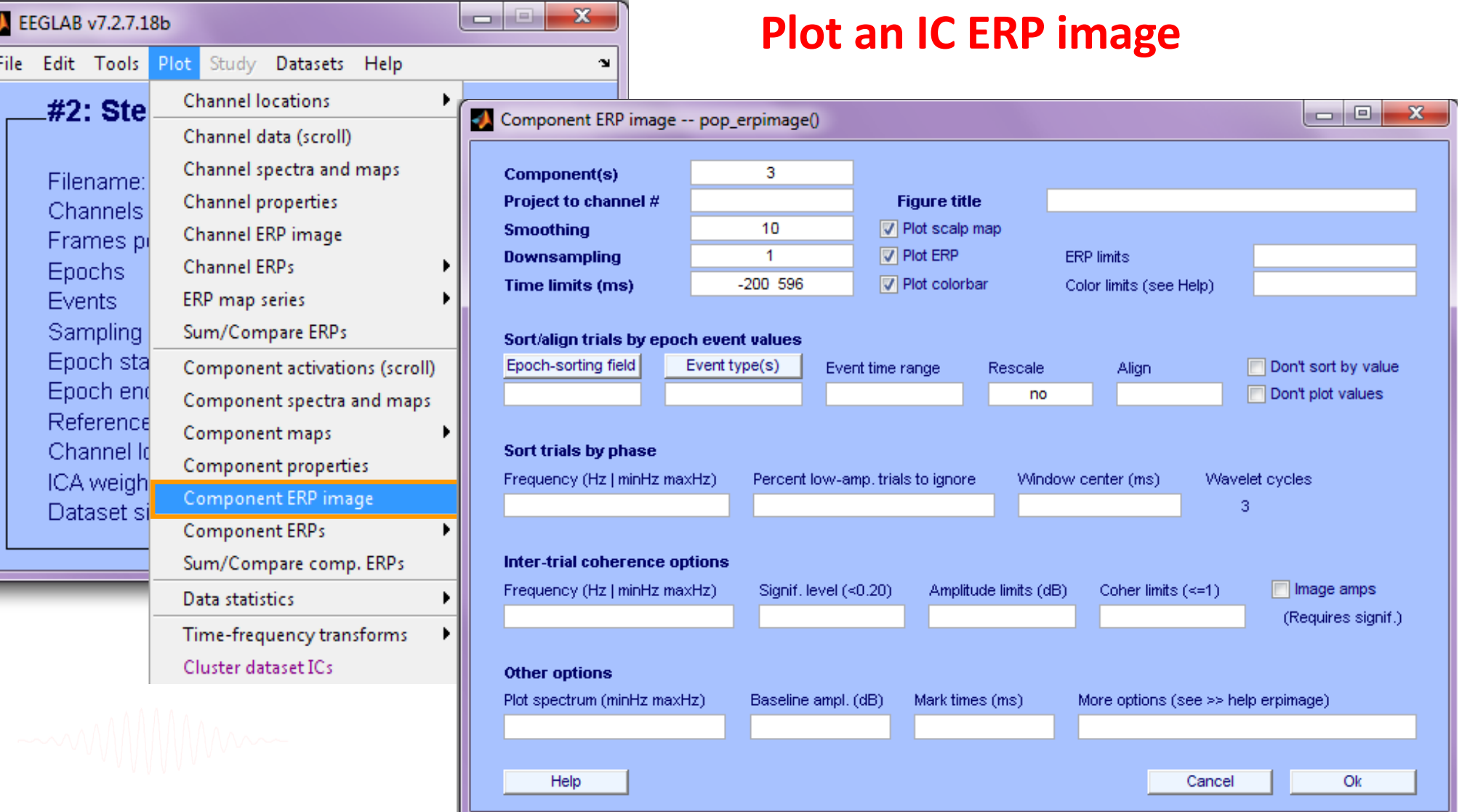

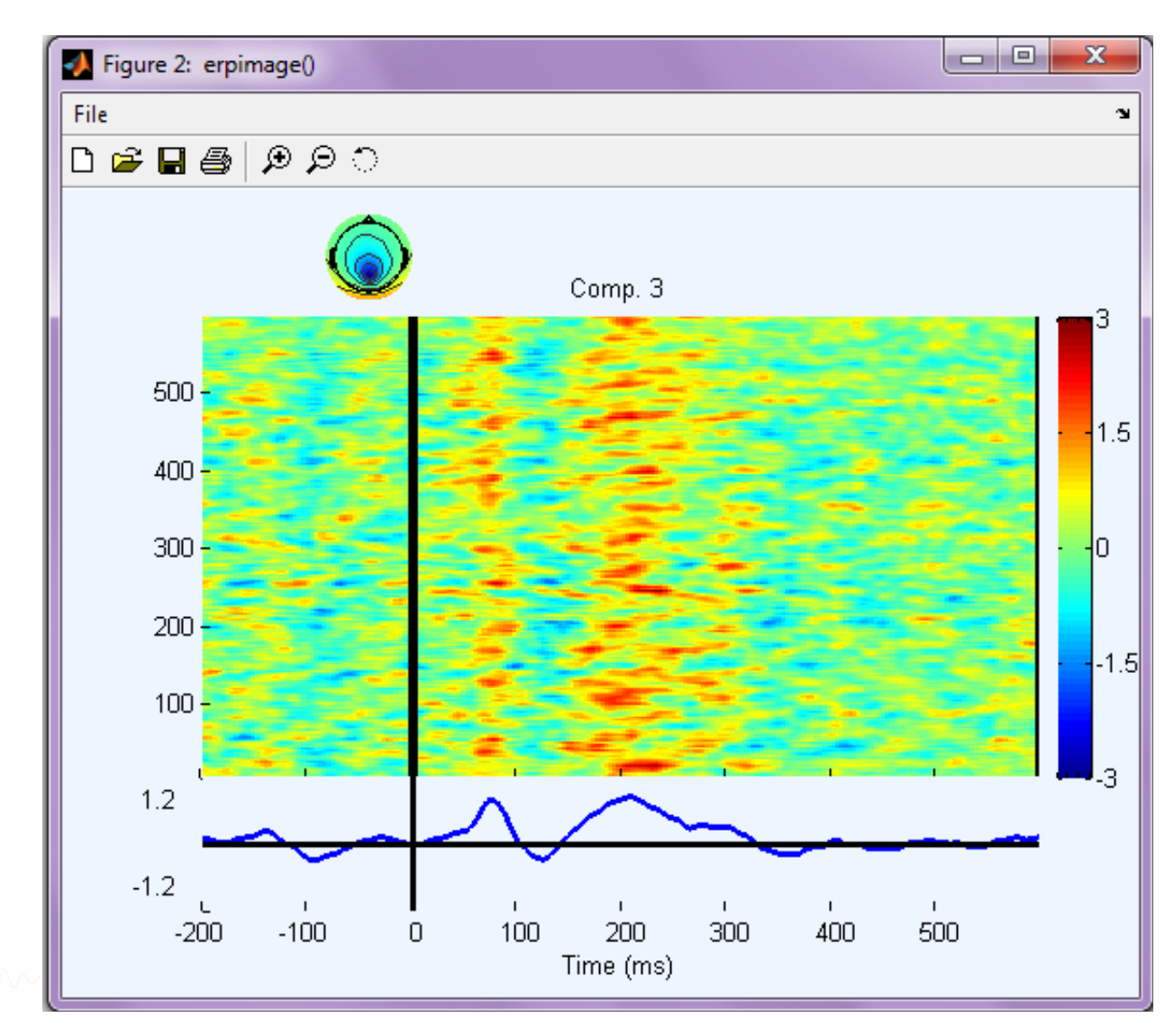

## **Retrieve commands from eegh**

#### **Write a script to do this:**

**>> eegh**

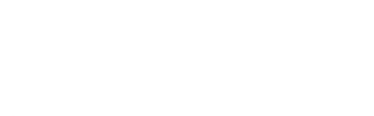

#### **Retrieve commands from eegh**

```
>> eegh
[ALLEEG EEG CURRENTSET ALLCOM] = eeglab;
EEG = pop_loadset('filename', 'stern_125Hz.set');
[ALLEEG EEG CURRENTSET] = eeg store(ALLEEG, EEG, 0);EEG = pop epoch( EEG, \{ 'B' \quad 'C' \quad 'D' \quad \dots \}, [-0.2 \ 0.6], 'newname',
'Memorize epochs', 'epochinfo', 'yes');
[ALLEEG EEG CURRENTSET] = eeg store(ALLEEG, EEG, 1);EEG = pop_rmbase( EEG, [-200 0]);
[ALLEEG EEG] = eeg_store(ALLEEG, EEG, CURRENTSET);
figure; pop erpimage(EEG, 0, [3], [], 'Comp.
3',10,1,{},[],'','yerplabel', '', 'erp', 'on', 'cbar', 
'on', 'topo', {mean(EEG.icawinv(:,[3]),2) EEG.chanlocs EEG.chaninfo
});
```
### **Create a Matlab script**

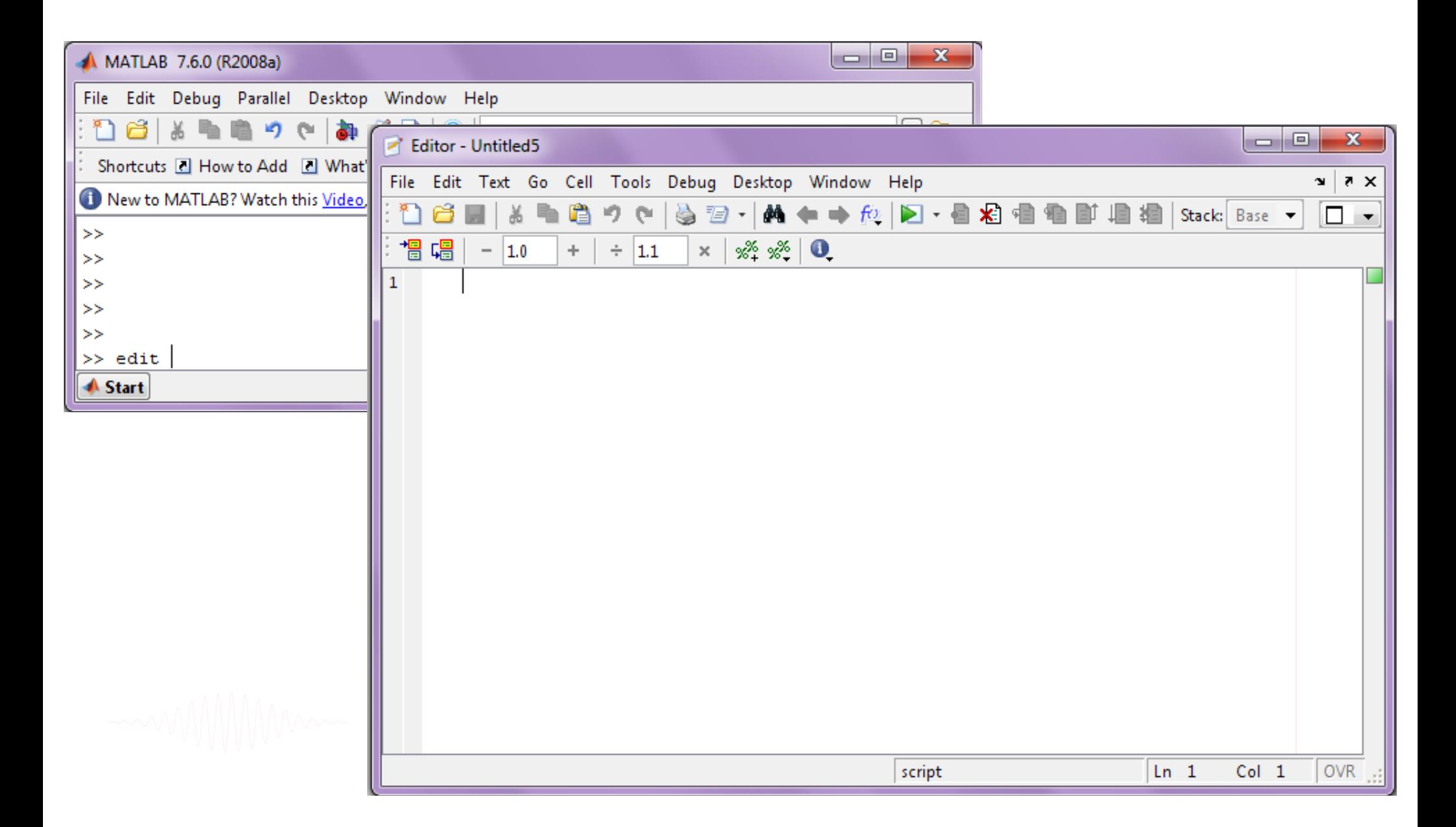

#### **Create a Matlab script**

#### **Copy and paste from Matlab window:**

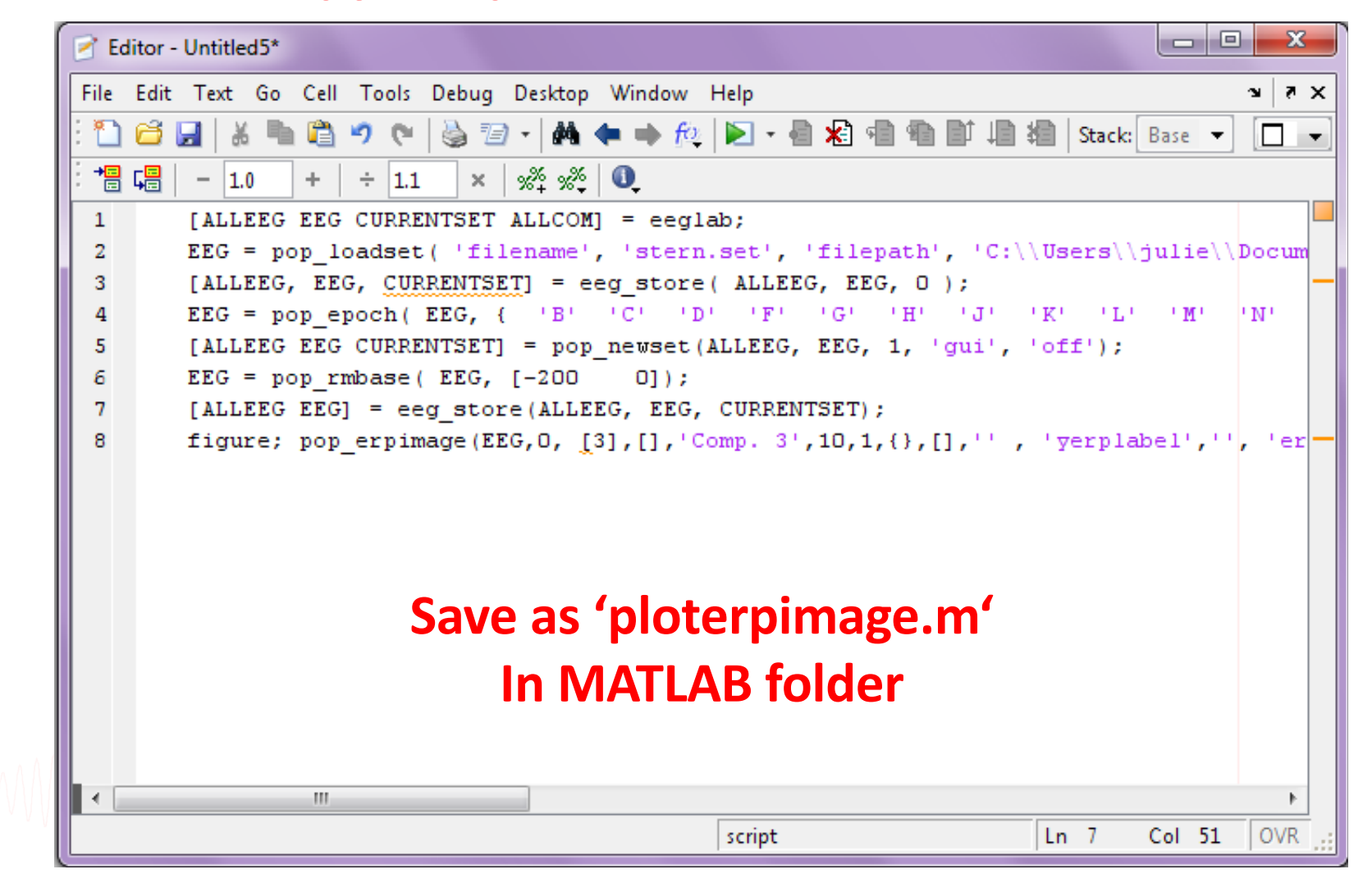

## **Run your new script**

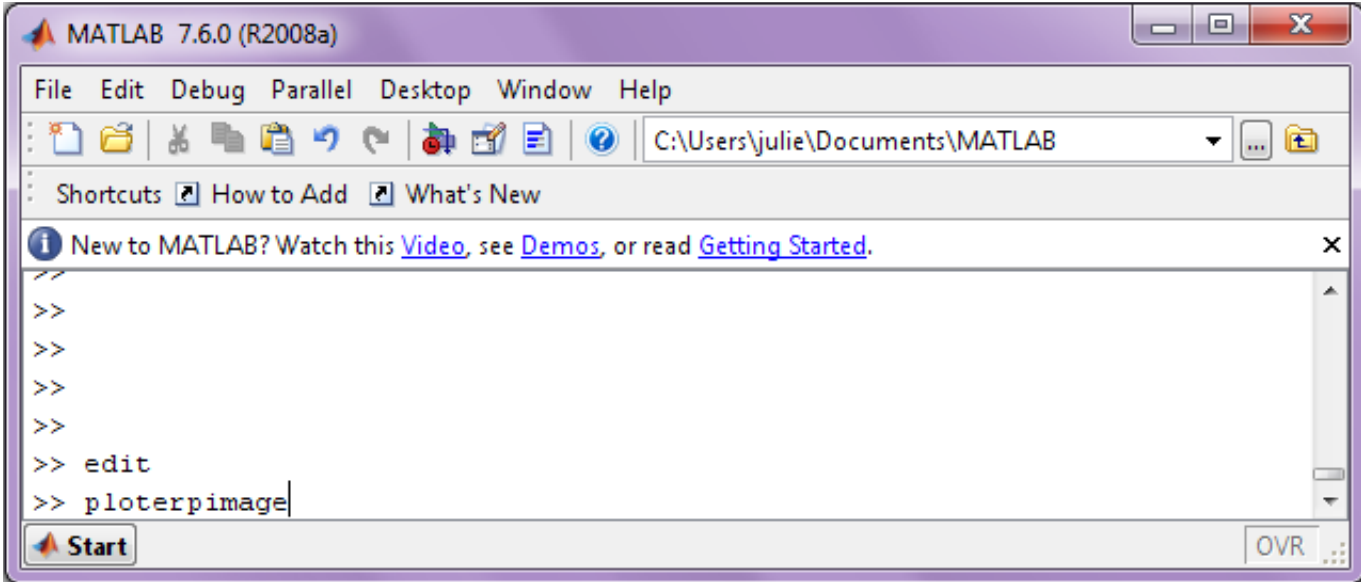

#### **Exercise page 1**

#### **>> eeglab**

**% load dataset stern\_125hz.set in data folder % epoch on 'memorize letter' B, C, etc... % plot erpimage for component 3**

**>> eegh**

**% open Matlab editor**

**>> edit**

**% copy & paste eegh results into a new % file and save it (ploterpimage.m)**

**>> clear >> close all >> ploterpimage >> eeglab redraw**

### **Advanced Scripting in EEGLAB**

### **STUDY scripts**

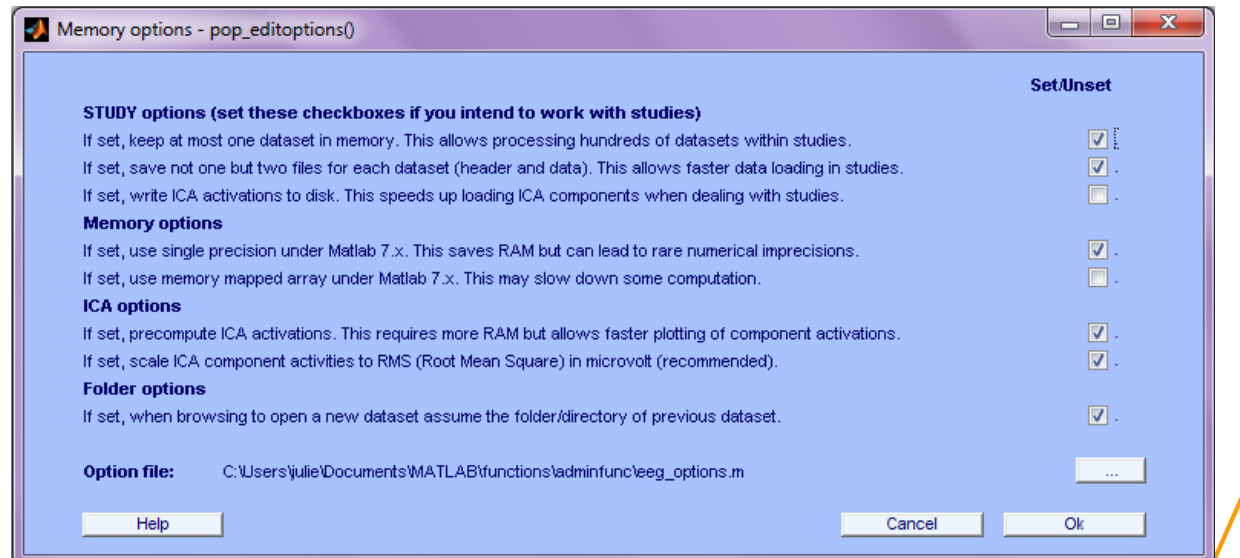

#### Most important option:

• Allows only one dataset to be loaded at once.

• Most STUDYs are too big to have all data loaded at once.

% Set memory options:

pop\_editoptions( 'option\_storedisk' (1)

#### **Edit dataset info**

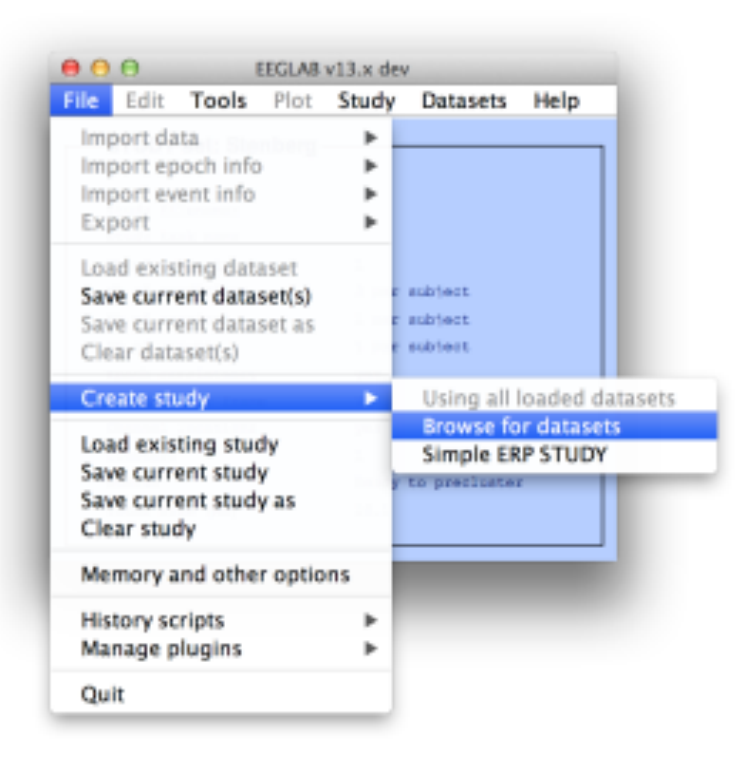

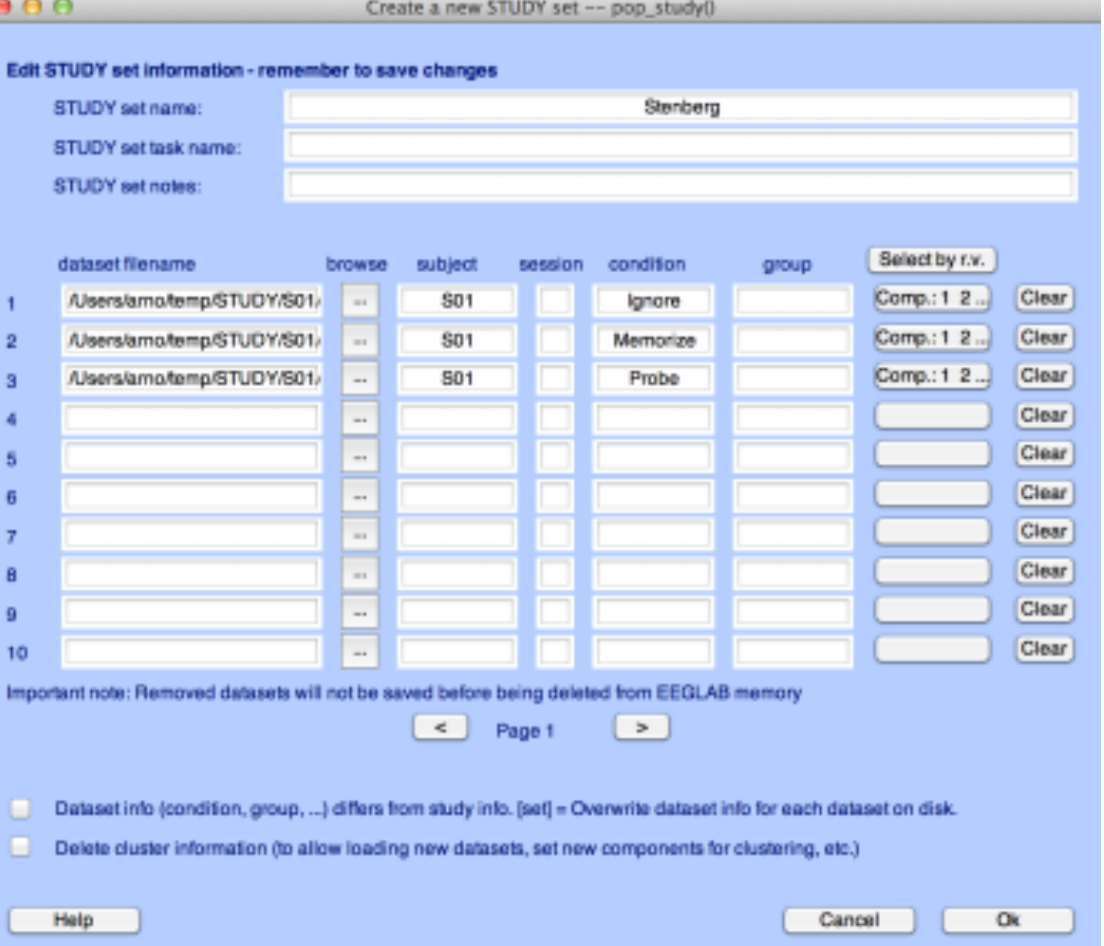

**[STUDY ALLEEG] = std\_editset( STUDY, ALLEEG, 'name','Stenberg','commands',{{'index' 1 'load' '/data/STUDY/S01/Ignore.set'} {'index' 2 'load' '/data/S01/Memorize.set'} {'index' 3 'load' '/data/S01/Probe.set'} {'index' 1 'subject' 'S01'} {'index' 2 'subject' 'S01'} {'index' 3 'subject' 'S01'} {'index' 1 'condition' 'Ignore'} {'index' 2 'condition' 'Memorize'} {'index' 3 'condition' 'Probe'}},'updatedat','off' );**

#### **Looking a the function that create STUDY**

```
[STUDY ALLEEG] = std_editset( STUDY, ALLEEG, 'name','Stenberg','commands',
    {{'index' 1 'load' '/data/STUDY/S01/Ignore.set'} …
    {'index' 2 'load' '/data/S01/Memorize.set'} …
    {'index' 3 'load' '/data/S01/Probe.set'} …
    {'index' 1 'subject' 'S01'} …
    {'index' 2 'subject' 'S01'} …
    {'index' 3 'subject' 'S01'} …
    {'index' 1 'condition' 'Ignore'} …
    {'index' 2 'condition' 'Memorize'} …
    {'index' 3 'condition' 'Probe'}},'updatedat','off' );
```

```
[STUDY ALLEEG] = std_editset( STUDY, ALLEEG, 'name','Stenberg','commands',
    {{'index' 1 'load' '/data/STUDY/S01/Ignore.set' 'subject' 'S01' 'condition' 'Ignore'} …
    {'index' 2 'load' '/data/S01/Memorize.set' 'subject' 'S01' 'condition' 'Memorize'} …
    {'index' 3 'load' '/data/S01/Probe.set' 'subject' 'S01' 'condition' 'Probe'} …
    },'updatedat','off' );
```
### **Exercice**

```
[STUDY ALLEEG] = std_editset( STUDY, ALLEEG, 'name','Stenberg','commands',
    {{'index' 1 'load' '/data/STUDY/S01/Ignore.set' 'subject' 'S01' 'condition' 'Ignore'} …
    {'index' 2 'load' '/data/S01/Memorize.set' 'subject' 'S01' 'condition' 'Memorize'} …
    {'index' 3 'load' '/data/S01/Probe.set' 'subject' 'S01' 'condition' 'Probe'} …
    },'updatedat','off' );
```
#### **If not present, add it by hand because some dataset might not have it**

1- Start EEGLAB and import the 3 datasets for Subject 1 (Ignore.set, Memorize.set and Probe.set) in a STUDY (menu Tools > Create STUDY > Browse for datasets)

2- Look in the history (type eegh)

3- Copy to a script, add "eeglab redraw" at the end of your script

4- Restart Matlab, execute the script, look at your STUDY info and design (menu *STUDY > Edit STUDY* info and *STUDY > Select/Edit STUDY design*)

5- Modify the script to import subject 1 to 4

6- Restart Matlab, execute the script, look at your STUDY info and design

### **Redefining events**

#### **Adjusting latencies**

```
for iEvent = 1:length(EEG.event)% shift by 16 samples (or 53.3ms at 200Hz) due to filter delay
    EEG.event(iEvent).latency = EEG.event(iEvent).latency + 16; 
end;
EEG.saved = 'no';
[ALLEEG EEG CURRENTSET] = eeg store(ALLEEG, EEG);eeglab redraw
```
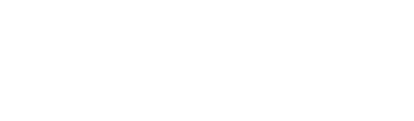

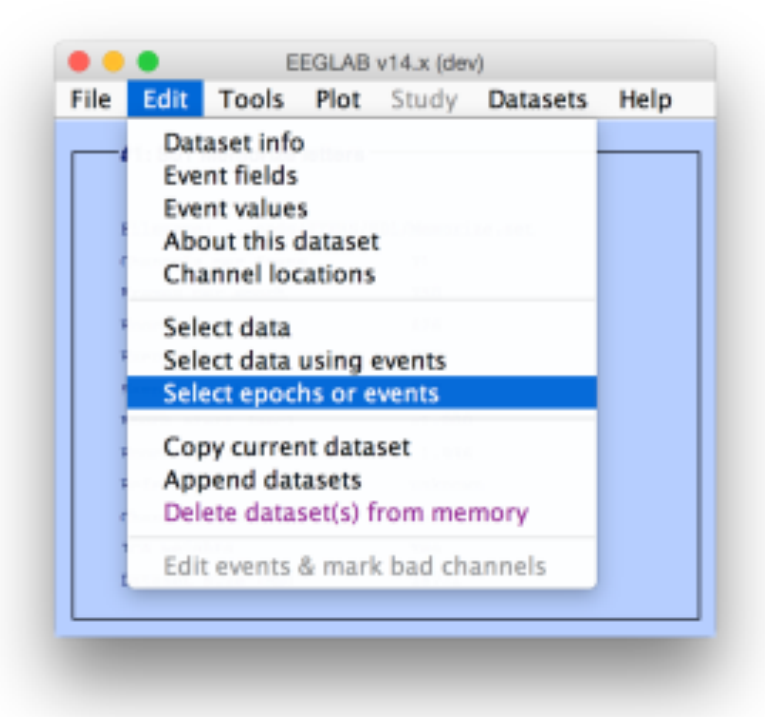

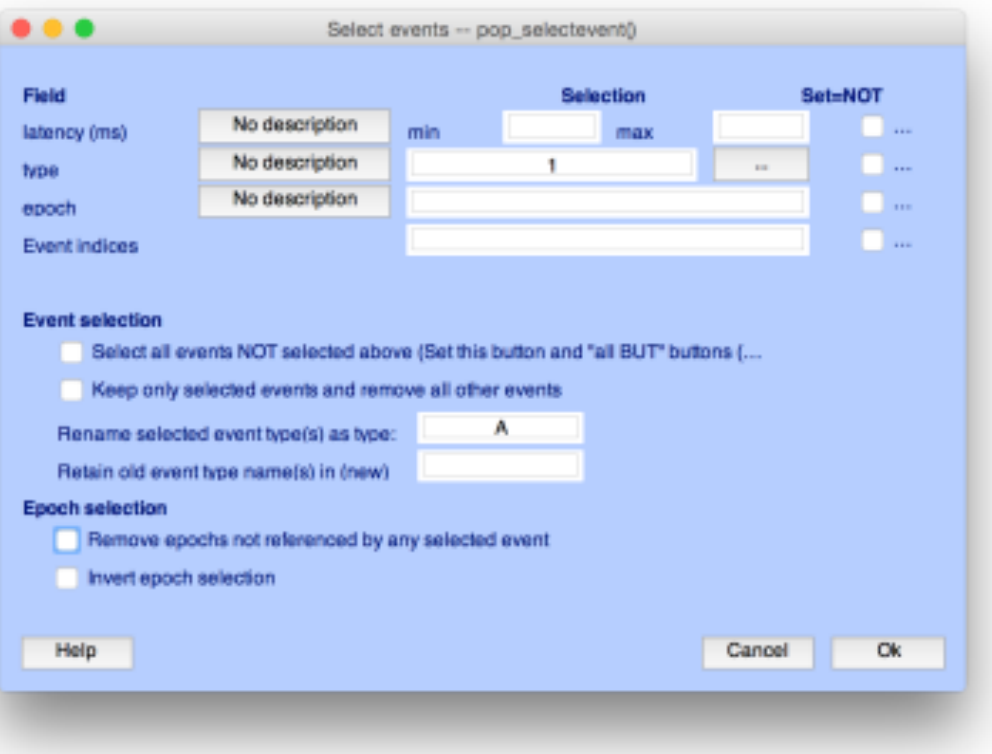

#### **Renaming events**

```
for iDat = 1: length (ALLEEG)
    EEG = ALLEEG(iData);% rename events
    EEG = pop selectevent( EEG, 'type',1,'renametype','A','deleteevents','off');
    EEG = pop selectevent( EEG, 'type',2,'renametype','B','deleteevents','off');
   EEG = pop selectevent( EEG, 'type',3,'renametype','C','deleteevents','off');
    EEG = pop selectevent( EEG, 'type',4,'renametype','D','deleteevents','off');
    EEG = pop selectevent( EEG, 'type',8,'renametype','rt','deleteevents','off');
    EEG. saved = 'no':
    [ALLEEG EEG CURRENTSET] = eeg store(ALLEEG, EEG, iDat);
end;
eeglab redraw
```
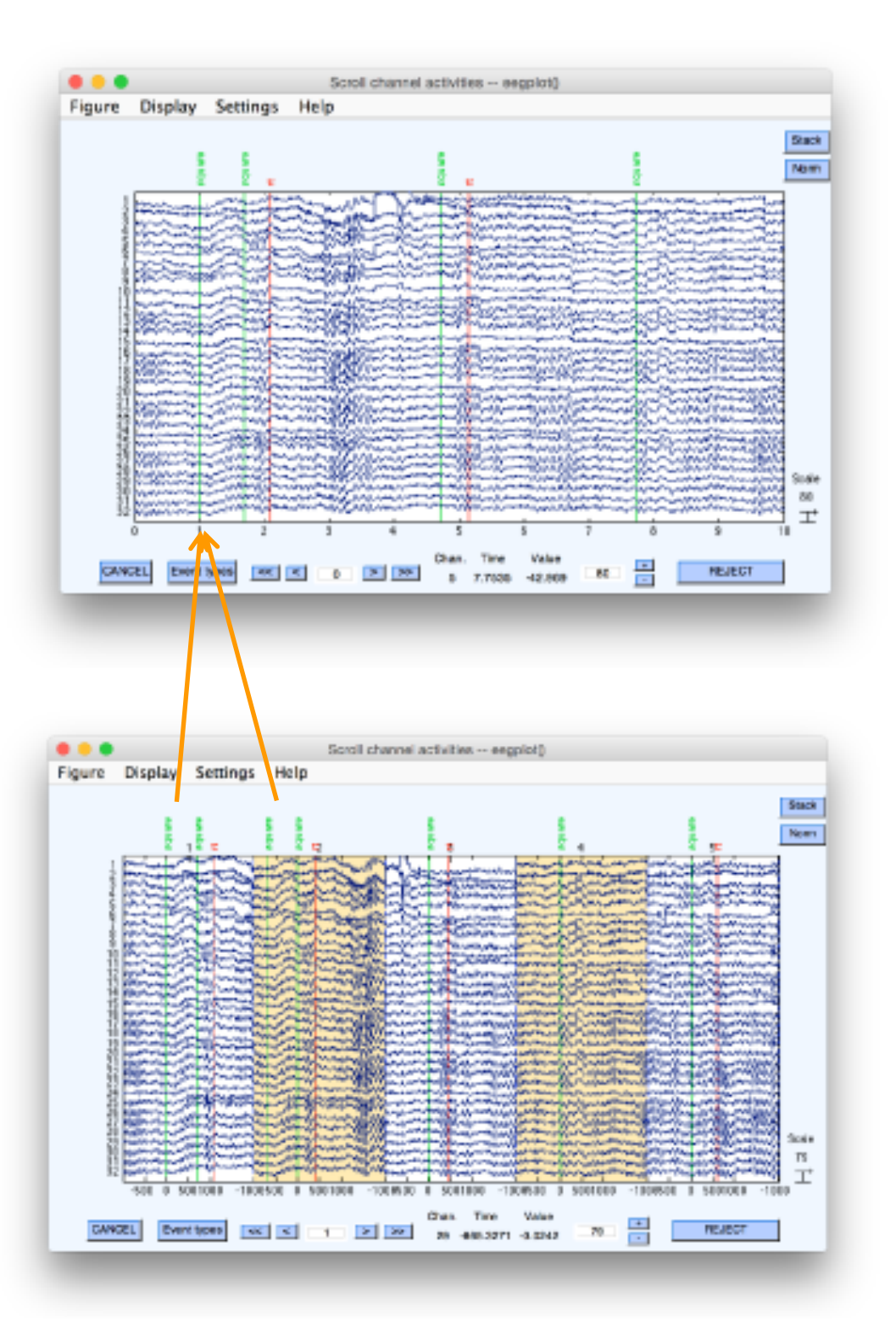

#### **EEG.event(4)**

- type: 'square'
- position: 2
- latency: 424
- urevent: 1
	- epoch: 2

#### **EEG.event(1)**

- type: 'square'
- position: 2
	- latency: 129
	- urevent: 1
		- epoch: 1

#### **EEG.urevent(1)**

- type: 'square'
- position: 2
	- latency: 129

## **Redefining events**

```
for iDat = 1:length(ALLEEG)
    TMPEEG = eeg checkset(ALLEEG(iDat), 'loaddata'); % load data
    % 'B' 'C' 'D' 'F' 'G' 'H' 'J' 'K' 'L' ... -> Memorize
    % 'gB' 'gC' 'gD' 'gF' 'gG' 'gH' 'gJ' 'gK' 'gL' ... -> Ignore
    for iEvent = 1: length(TMPEEG.event)
         prevEvent = TMPEEG.event(iEvent).urevent-2;
          if prevEvent > 2 && TMPEEG.urevent(prevEvent).type(1) == 'g'TMPEEG.event(iEvent).prevEvent = 'ignore';
          else TMPEEG.event(iEvent).prevEvent = 'memorize';
          end;
   end;
   TMPEEG.saved = 'no'; % tag as not saved
   ALLEEG(iDat) = pop saveset(TMPEEG, 'savemode', 'resave'); % resave data
end;
STUDY = std maketrialinfo(STUDY, ALLEEG); % update STUDY
STUDY.saved = 'no'; 
[STUDY EEG] = pop_savestudy( STUDY, EEG, 'savemode', 'resave'); % resave STUDY
```
# Precomputed files need to be recomputed after changing events.

#### **Load dataset info from commandline**

```
% Create Stern STUDY
[ALLEEG EEG CURRENTSET ALLCOM] = eeglab;
pop_editoptions( 'option_storedisk', 1);
subjects = {'S01' 'S02' 'S03' 'S04' 'S05' 'S06' 'S07' 'S08' 'S09' 'S10' 'S11' 'S12'};
filepath = '/Users/arno/temp/STUDY'; % XXXXX Change path here XXXXX
if ~exist(filepath), error('You need to change the path to the STUDY'); end;
commands = {}; % initialize STUDY dataset list
% Loop through all of the subjects in the study to create the dataset
for loopnum = 1:length(subjects) %for each subject
    IgnoreFile = fullfile(filepath, subjects{loopnum}, 'Ignore.set');
    MemorizeFile = fullfile(filepath, subjects{loopnum}, 'Memorize.set');
    ProbeFile = fullfile(filepath, subjects{loopnum}, 'Probe.set');
    commands = {commands{:} ...
        {'index' 3*loopnum-2 'load' IgnoreFile 'subject' subjects{loopnum} 'condition' 'Ignore'} ...
        {'index' 3*loopnum-1 'load' MemorizeFile 'subject' subjects{loopnum} 'condition' 'Memorize'} ...
        {'index' 3*loopnum 'load' ProbeFile 'subject' subjects{loopnum} 'condition' 'Probe'}};
end;
% Uncomment the line below to select ICA components with less than 15% residual variance
% commands = {commands{:} {'dipselect', 0.15}};
[STUDY, ALLEEG] = std_editset(STUDY, ALLEEG, 'name','Sternberg','commands',commands,'updatedat','on');
% Update workspace variables and redraw EEGLAB
CURRENTSTUDY = 1; EEG = ALLEEG; CURRENTSET = [1:length(EEG)];
[STUDY, ALLEEG] = std_checkset(STUDY, ALLEEG);
eeglab redraw
```
#### **STUDY structure**

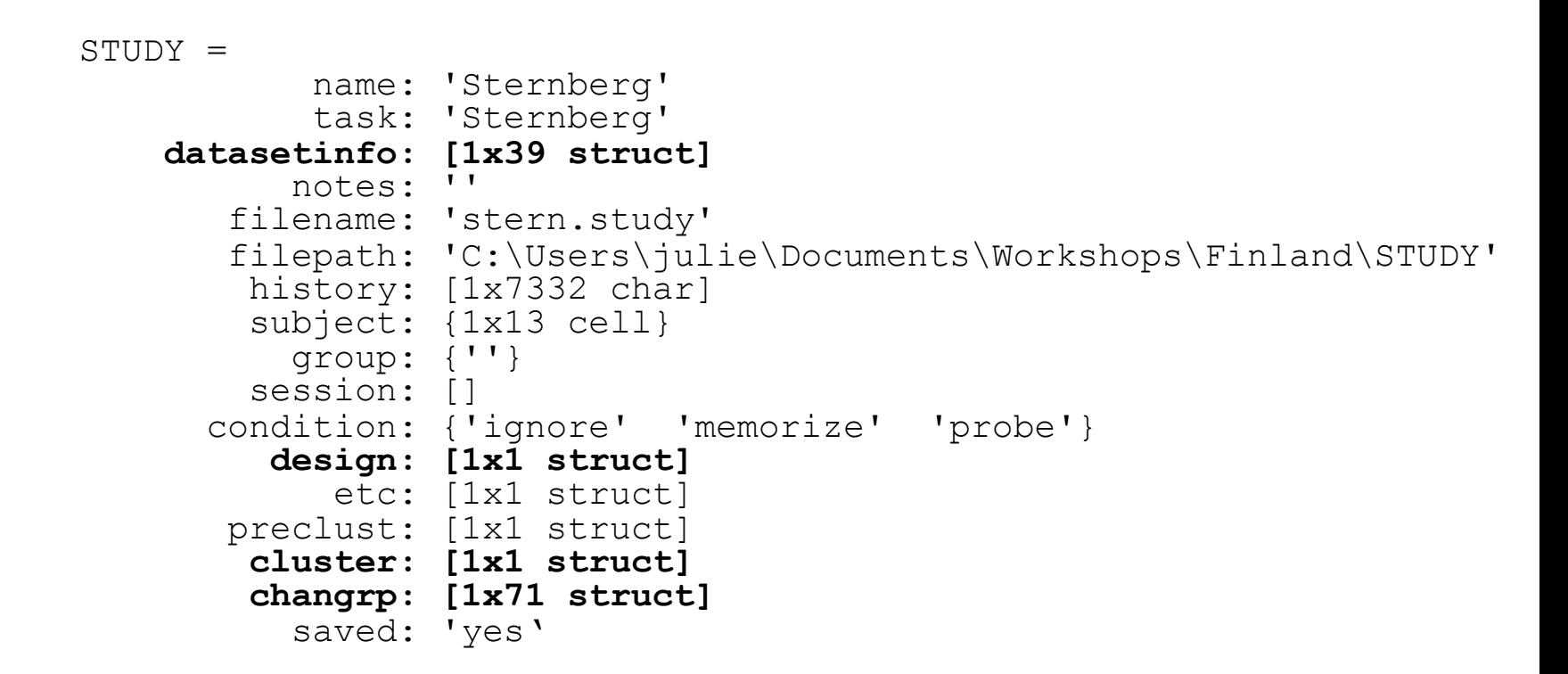

### **Understanding STUDY structure**

```
>> STUDY.datasetinfo(11) % access dataset 11
ans = 
      filepath: [1x61 char]
     filename: -
S04.set'
      subject: 'S04'
      session: []
    condition: -
        group: '-

    trialinfo: 1x350 struct
        index: 11
        comps: [1x24 double]
                              Subject 4!
                                        >> trialinfo(163) % access trial 163
                                        ans = 
                                               stimtype: Memorize-

                                               latency: 13201
                                              duration: 0
                                               ...
```
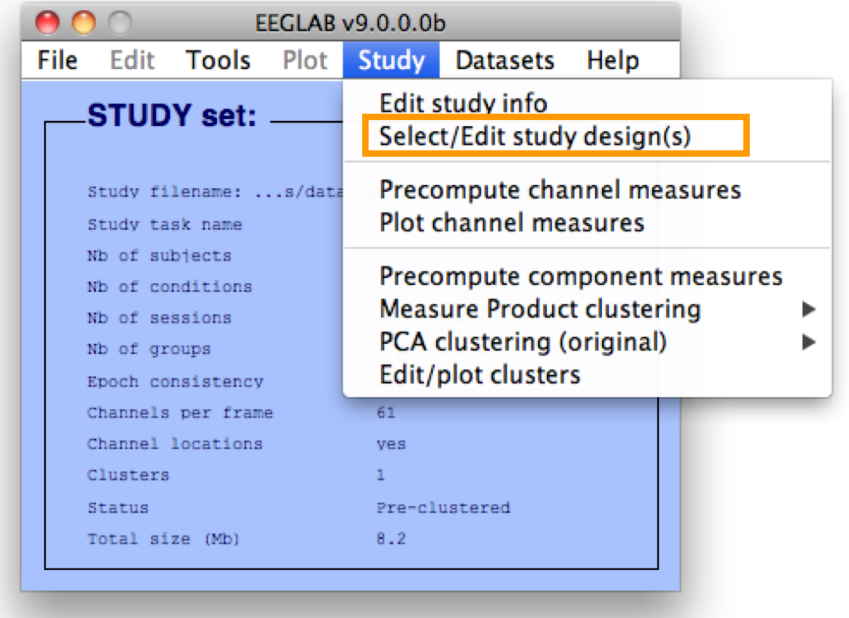

```
STUDY = std_makedesign(STUDY, ALLEEG, 3,
'variable1','condition',
'variable2','',
'name','Design 3',
'values1',{'ignore' 'memorize' 'probe'},
'subjselect',{'S02' 'S03'},
'dataselect',{'condition' {'probe'}});
```
#### **Select subjects**  $\bullet\bullet\bullet$ Edit STUDY design -- pop\_studydesign() **Select STUDY design** Rename Delete **Design Matrix New Comparing conditions** Memorize-Ignore -- Load **Probe Only -- Load** Design 4 Add variable Ignore+Menorize vs Probe My design Resave STUDY Select independent variable condition Edit selected desianduration init index **Independent variables** New | Import init time inset Categorical variable: condition - Values (igi load pres\_trial  $\hat{\mathbb{C}}$ This is a categorical var. Select variable values Delete all pre-computed datafiles for thi ignore memorize **probe** ignore & memorize Web help Combine selected values Cancel Ok

### **STUDY design structure**

```
STUDY.design(1)ans =name: 'Design 1 - compare letter types'
           variable: [1x2 struct]
              cases: [1x1 struct]
            include: \{\}cells: [1x39 struct]
Exploding the contents of each of these sub-structures, we obtain
               name: 'Design 1 - light and audio all subjects'
           variable: [1x2 struct]
                (1).label : 'condition'
                (1). pairing: 'on'
                (1).value : {'ignore' 'memorize' 'probe'}
                (2).label : ''
                (2).pairing: 'off'
                (2).value : {}
```

```
cases: [1x1 struct]
  label: 'subject'
  value: {'S01' 'S02' 'S03' 'S04' 'S05' 'S06' }
```
#### **Precompute data measures**

#### **TIP: Compute all measures so you can test different combinations for clustering**

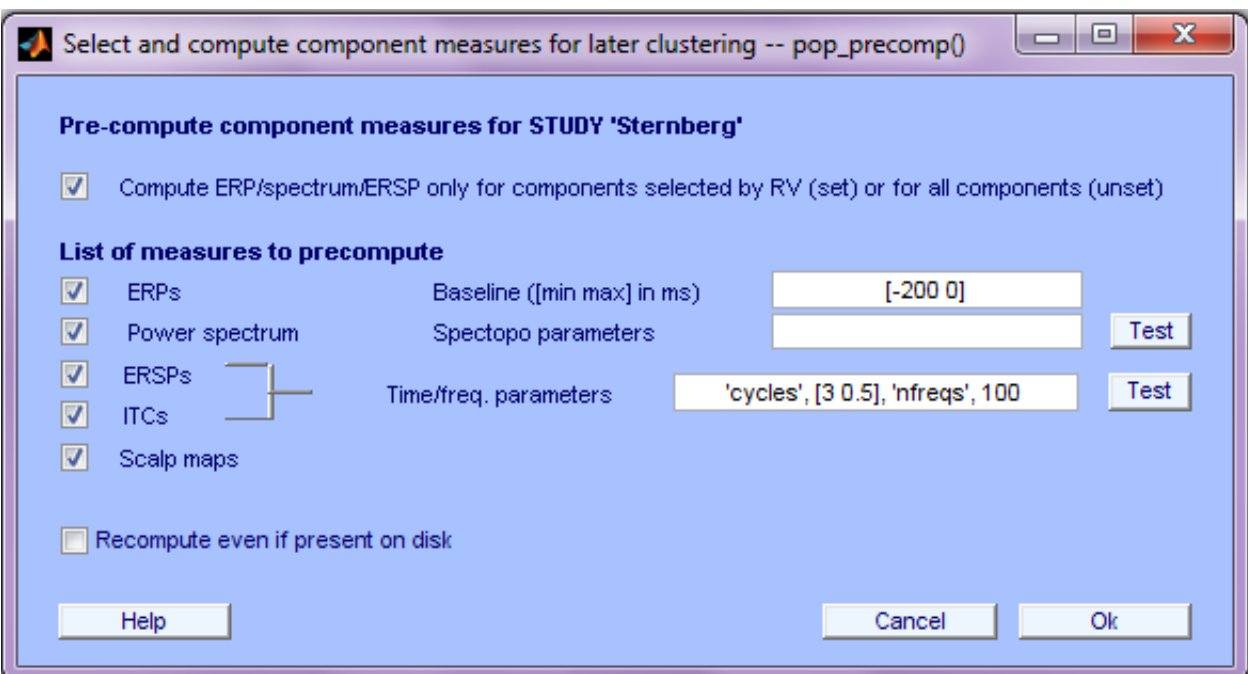

**[STUDY ALLEEG] = std\_precomp(STUDY, ALLEEG, 'components', 'erp' , ... 'on', 'rmbase',[-200 0] , 'scalp', 'on', 'spec', 'on', ... 'specparams',{}, 'ersp' , 'on', 'erspparams' , {'cycles' [3 0.5] ... 'nfreqs',100, 'freqs',[3 70] }, 'itc' , 'on');** 

#### **Precluster the data**

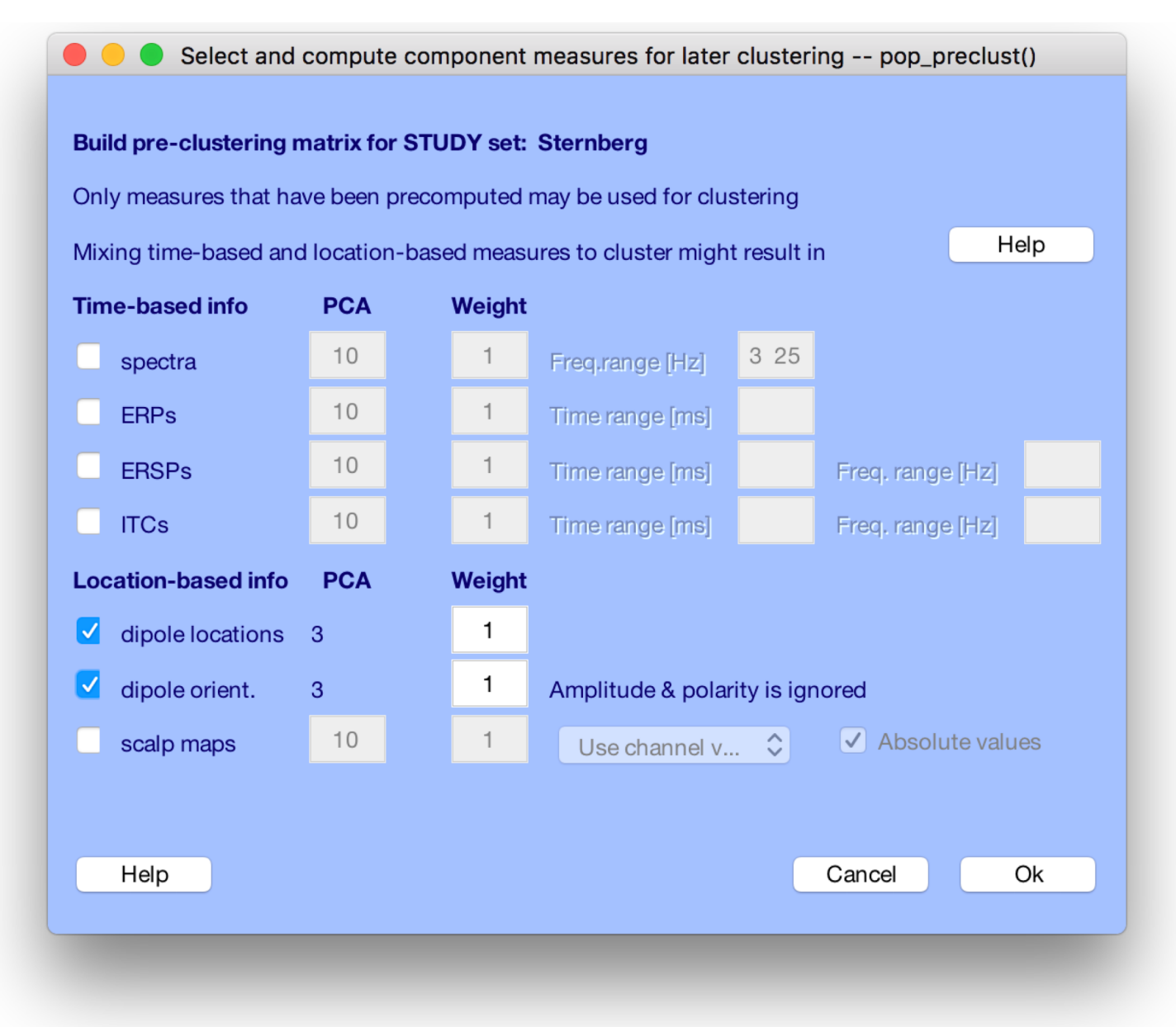

**[STUDY ALLEEG] = std\_preclust(STUDY, ALLEEG, 1, {'dipoles','weight',10}, {'moments','weight',10});**

### **Cluster components**

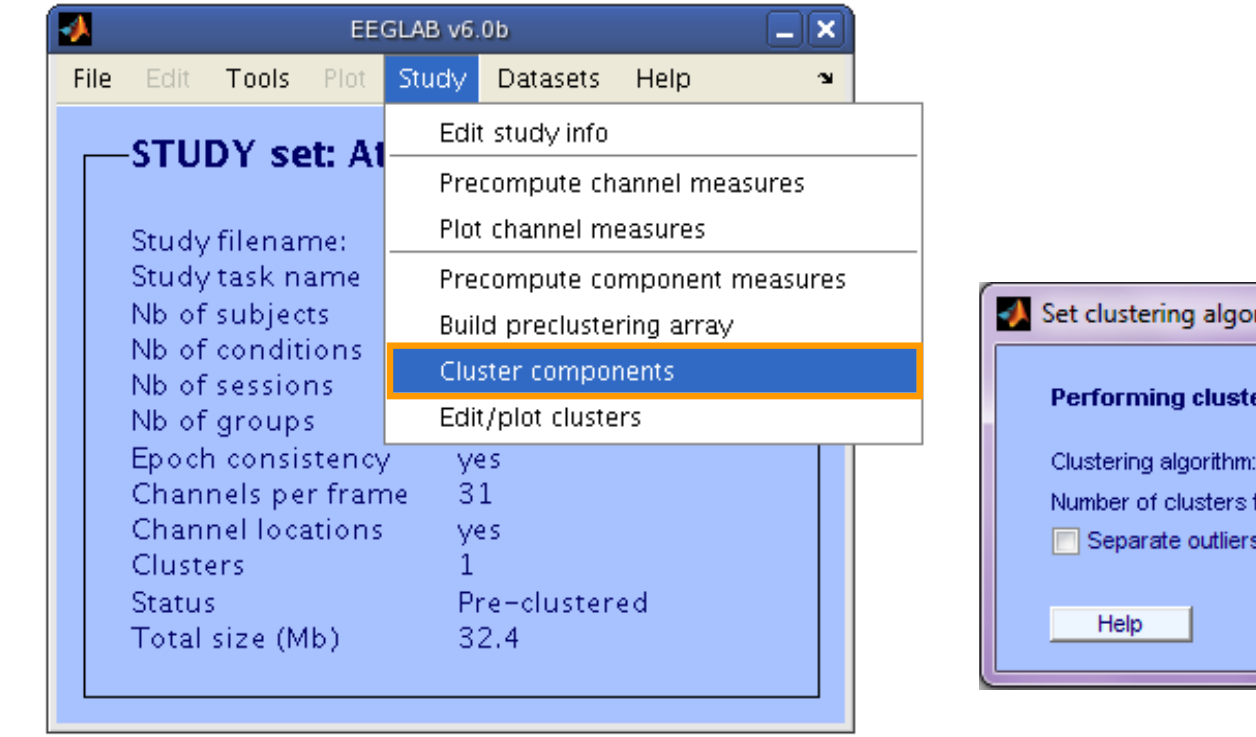

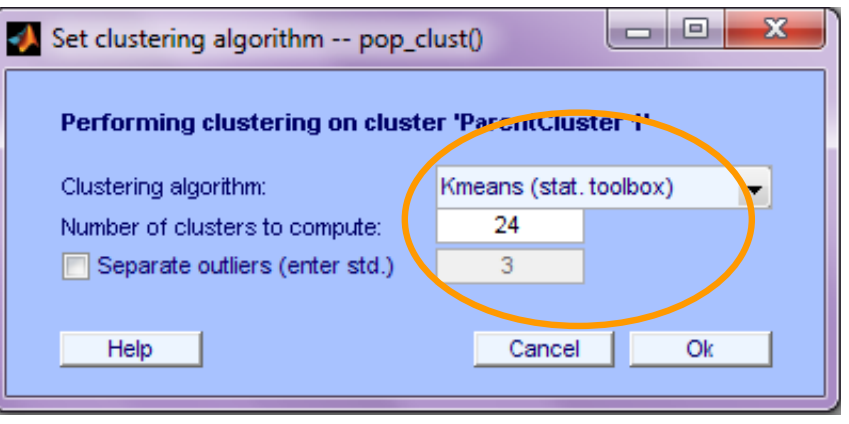

**[STUDY] = pop\_clust(STUDY, ALLEEG,'algorithm','kmeans','clus\_num',24);**

### **Understanding STUDY structure**

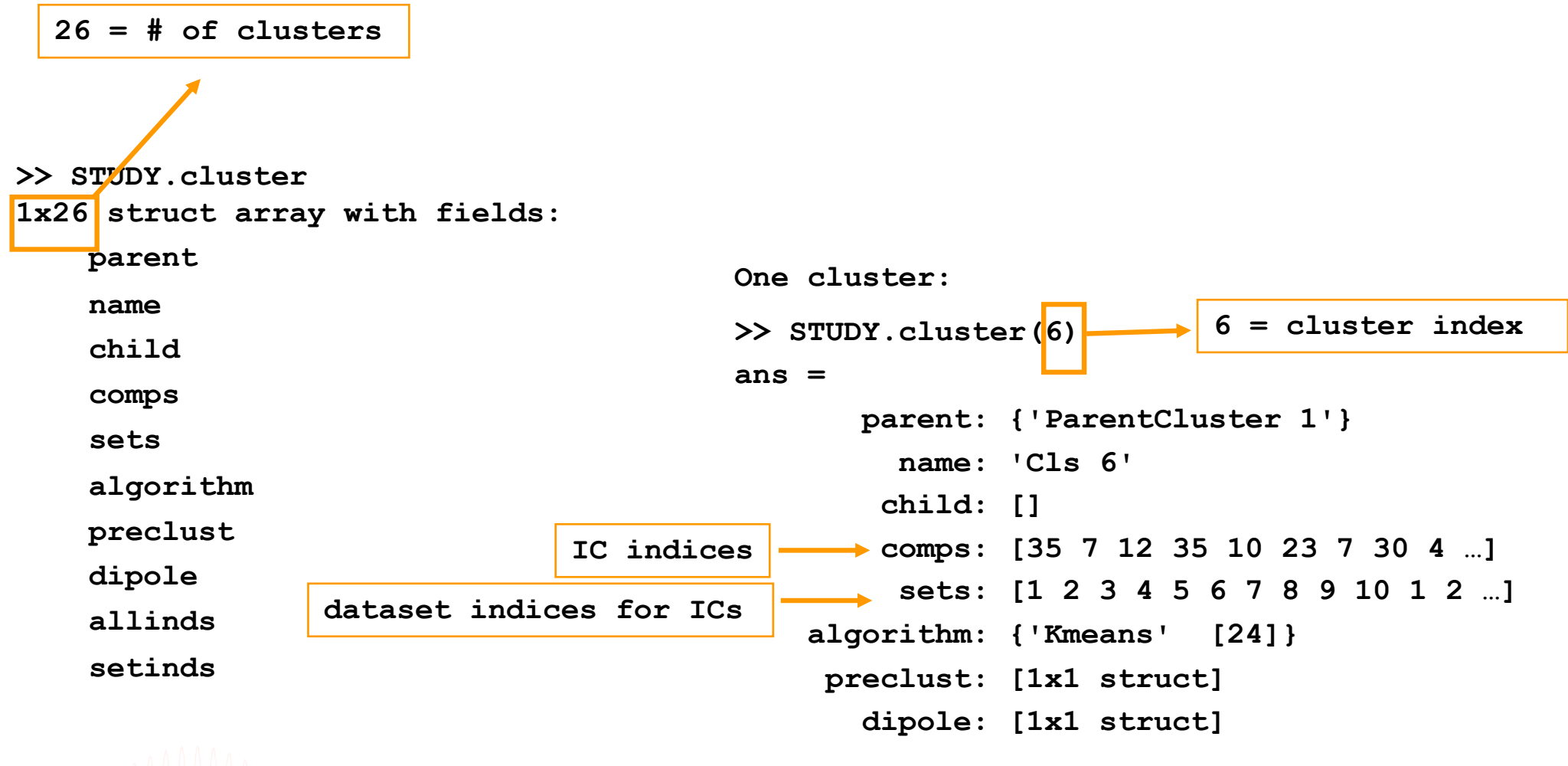

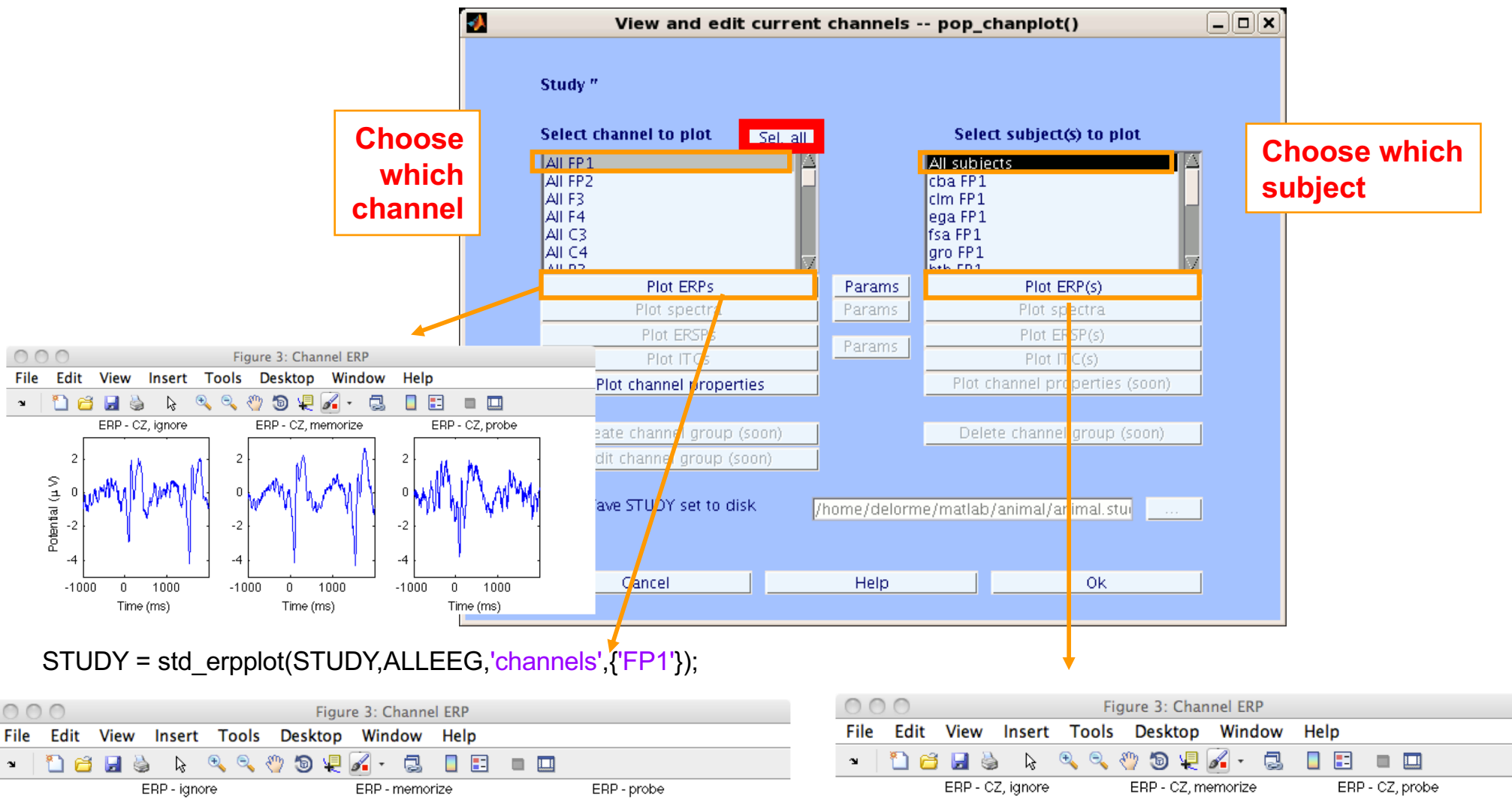

10

-10

 $-1000$ 

 $\bf{0}$ 

Time (ms)

1000

Potential (µV)

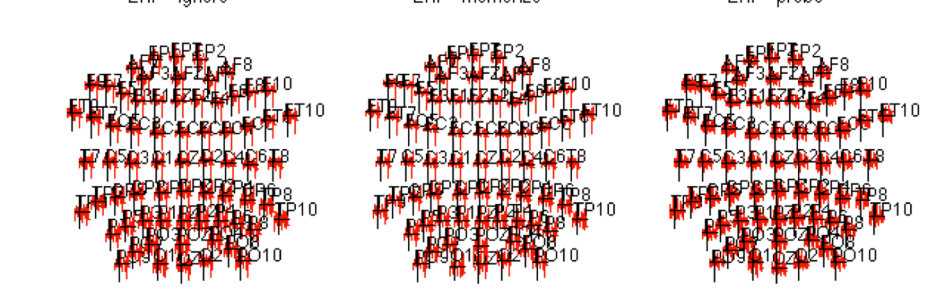

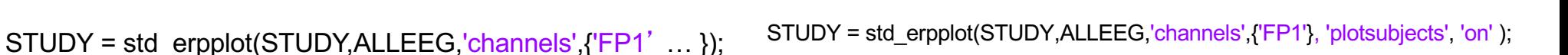

 $\bf{0}$ 

Time (ms)

1000

 $10$ 

 $-10$ 

 $-1000$ 

0

Time (ms)

1000

 $10$ 

 $-10$ 

 $-1000$ 

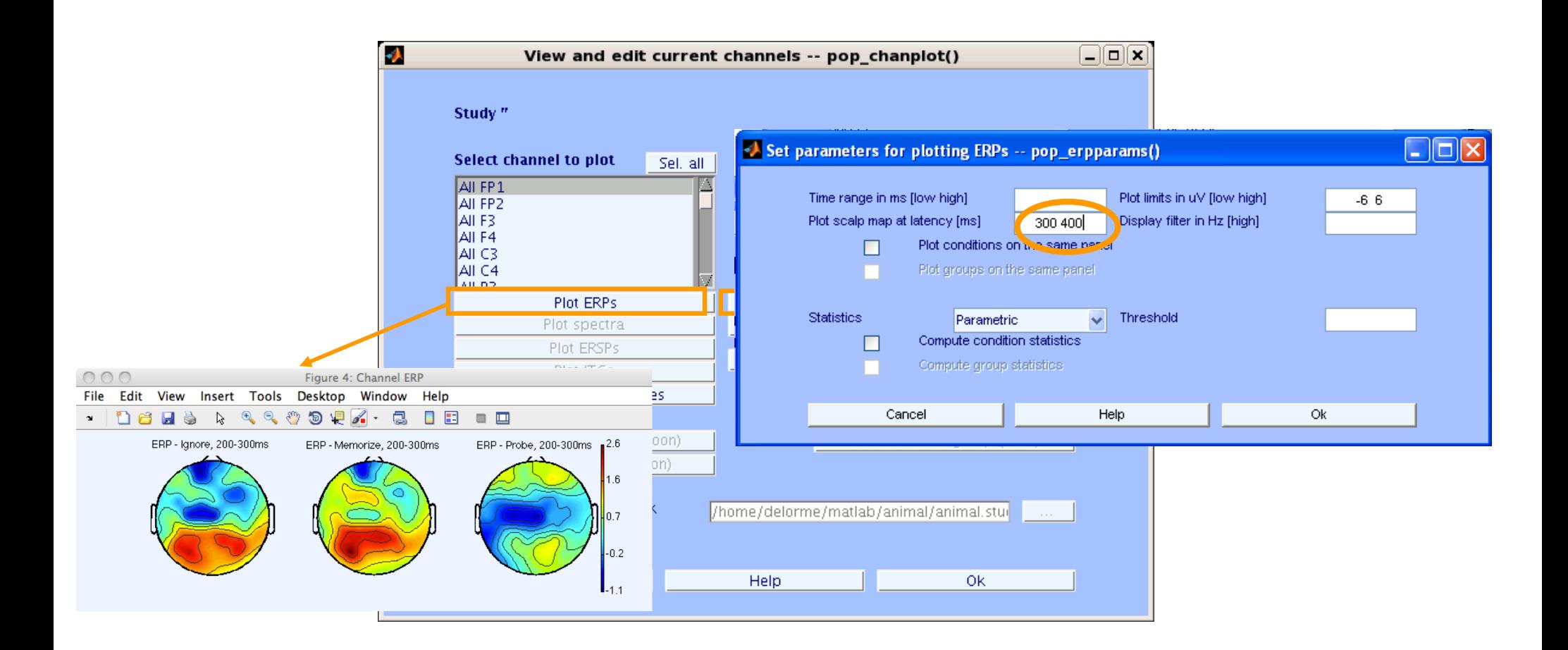

**STUDY = std\_erpplot(STUDY,ALLEEG, 'topotime',[200 300] , 'channels',{'OZ' 'O2' 'FP1' 'FPZ' 'FP2'}); [STUDY erpdata ] = std\_erpplot(STUDY,ALLEEG, , 'topotime',[200 300] , 'channels',{'OZ' 'O2'});**

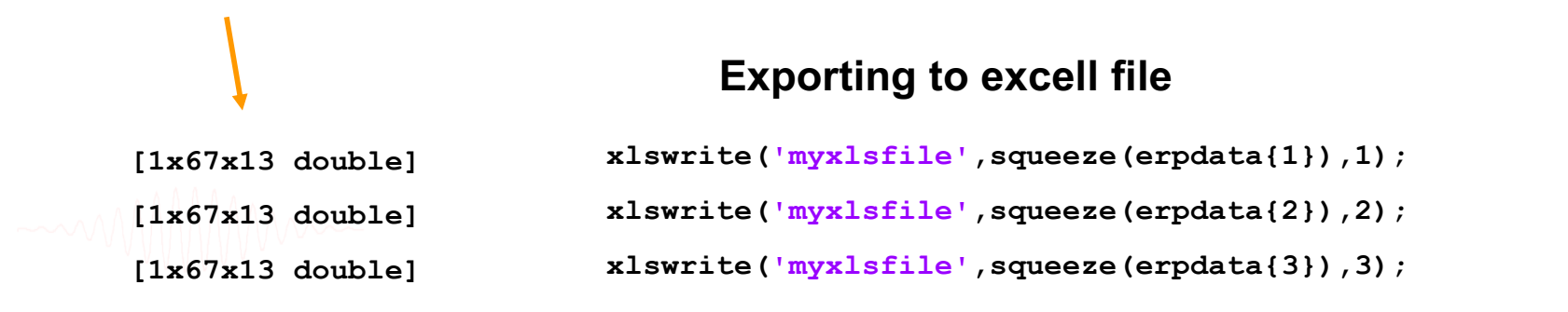

### **Exporting text file**

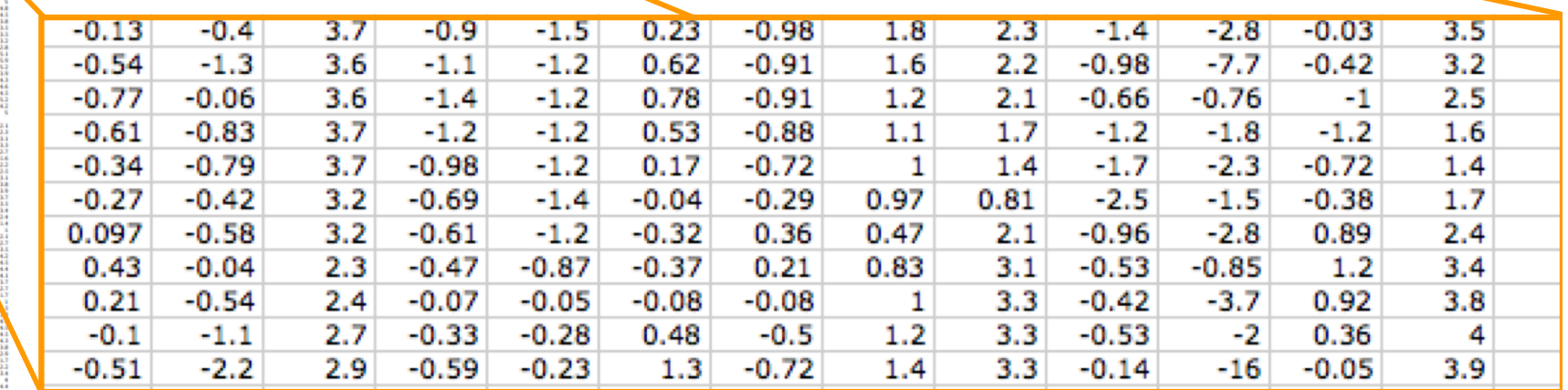

10000000000000

**SEERRESS** 

经经济利润的经济发展的利润的经济的

**1911-1911** 

.<br>Mortini in a month in a month of the second second in a **1970**<br>1970<br>1970<br>1970<br>1970 **在中华的人的时间的时候,我们的一个人的** 

10-20-20-22 222-032 2012年4月11日

1222-233

```
dlmwrite('erpfile.txt',squeeze(erpdata{1}),'delimiter', '\t', 'precision', 2);
```

```
dlmwrite('erpfile.txt',squeeze(erpdata{2}),'-append', 'roffset', 1, 
         'delimiter', '\t', 'precision', 2);
```

```
dlmwrite('erpfile.txt',squeeze(erpdata{2}),'-append', 'roffset', 1, 
         'delimiter', '\t', 'precision', 2);
```
### **STUDY Script**

```
% Create Stern STUDY
[ALLEEG EEG CURRENTSET ALLCOM] = eeglab;
pop_editoptions( 'option_storedisk', 1);
subjects = {'S01' 'S02' 'S03' 'S04' 'S05' 'S06' 'S07' 'S08' 'S09' 'S10' 'S11' 'S12'};
filepath = '/Users/arno/temp/STUDY'; % XXXXX Change path here XXXXX
if ~exist(filepath), error('You need to change the path to the STUDY'); end;
commands = {}; % initialize STUDY dataset list
% Loop through all of the subjects in the study to create the dataset
for loopnum = 1:length(subjects) %for each subject
    IgnoreFile = fullfile(filepath, subjects{loopnum}, 'Ignore.set');
   MemorizeFile = fullfile(filepath, subjects{loopnum}, 'Memorize.set');
   ProbeFile = fullfile(filepath, subjects{loopnum}, 'Probe.set');
    commands = {commands{:} ...
        {'index' 3*loopnum-2 'load' IgnoreFile 'subject' subjects{loopnum} 'condition' 'Ignore'} ...
        {'index' 3*loopnum-1 'load' MemorizeFile 'subject' subjects{loopnum} 'condition' 'Memorize'} ...
        {'index' 3*loopnum 'load' ProbeFile 'subject' subjects{loopnum} 'condition' 'Probe'}};
end;
% Uncomment the line below to select ICA components with less than 15% residual variance
% commands = {commands{:} {'dipselect', 0.15}};
[STUDY, ALLEEG] = std_editset(STUDY, ALLEEG, 'name','Sternberg','commands',commands,'updatedat','on');
% Update workspace variables and redraw EEGLAB
CURRENTSTUDY = 1; EEG = ALLEEG; CURRENTSET = [1:length(EEG)];
[STUDY, ALLEEG] = std_checkset(STUDY, ALLEEG);
eeglab redraw
[STUDY ALLEEG] = std_precomp(STUDY, ALLEEG, {},'rmicacomps','on','interp','on','recompute','on','erp','on');
STUDY = pop_erpparams(STUDY, 'topotime',[200 300] );
[STUDY erpdata] = std_erpplot(STUDY,ALLEEG,'channels',{'LEYE' 'REYE' 'OZ' 'O2' 'FP1' 'FPZ' 'FP2' 'AF7' ...
            'AF3' 'AFZ' 'AF4' 'AF8' 'F9' 'F7' 'F5' 'F3' 'F1' 'FZ' 'F2' 'F4' 'F6' 'F8' 'F10' 'FT9' ...
            'FT7' 'FC5' 'FC3' 'FC1' 'FCZ' 'FC2' 'FC4' 'FC6' 'FT8' 'FT10' 'T7' 'C5' 'C3' 'C1' 'CZ' ...
            'C2' 'C4' 'C6' 'T8' 'TP9' 'TP7' 'CP5' 'CP3' 'CP1' 'CPZ' 'CP2' 'CP4' 'CP6' 'TP8' 'TP10' ...
            'P7' 'P5' 'P3' 'P1' 'PZ' 'P2' 'P4' 'P6' 'P8' 'PO9' 'PO7' 'PO3' 'POZ' 'PO4' 'PO8' 'PO10' 'O1'});
dlmwrite('erpfile.txt',squeeze(erpdata{1}),'delimiter', '\t', 'precision', 2);
```

```
dlmwrite('erpfile.txt',squeeze(erpdata{2}),'-append', 'roffset', 1, 'delimiter', '\t', 'precision', 2);
dlmwrite('erpfile.txt',squeeze(erpdata{2}),'-append', 'roffset', 1, 'delimiter', '\t', 'precision', 2);
```
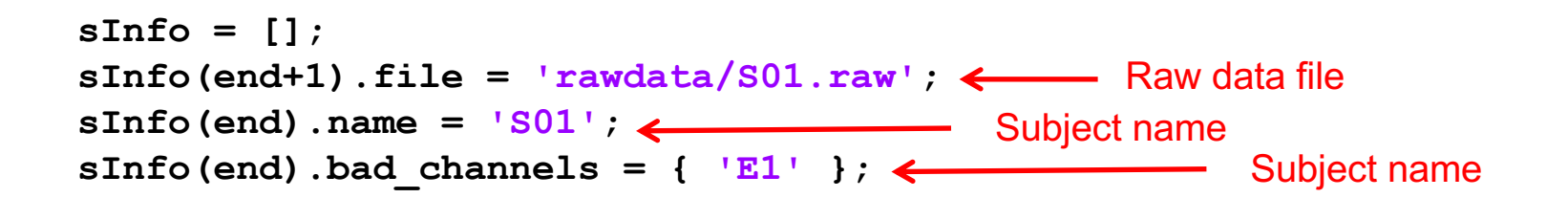

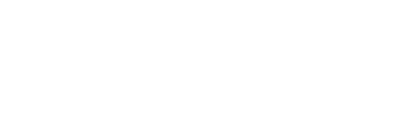

```
sInfo = [];
sInfo(end+1).file = 'rawdata/S01.raw';
Raw data file
sInfo(end).name = 'S01';
Subject name
\text{sinfo}(\text{end}).bad_channels = { 'E1' }; \leftarrow Subject name
sInfo(end).bad data = [726 1495;6098 6831;13245 14057;15715 16399;22756 24457
```
Copy the output from the eeg\_eegrej function in the history

**sInfo = []; sInfo(end+1).file = 'rawdata/S01.raw';** Raw data file **sInfo(end).name = 'S01';** Subject name  $\texttt{sInfo}(\texttt{end}) \cdot \texttt{bad\_channels} = \{ \begin{array}{ccc} E1' \\ E1' \end{array} \}$ **sInfo(end).bad\_data = [726 1495;6098 6831;13245 14057;15715 16399;22756];** sInfo(end).bad comps =  $[1.6681 \quad 1.9870 \quad 0.3979 \quad 0.4444 \quad -0.2274 \quad -0.1433 \quad -0.2626 \quad -0.1433 \quad -0.1433 \quad -0.1433 \quad -0.1433 \quad -0.1433 \quad -0.1433 \quad -0.1433 \quad -0.1433 \quad -0.1433 \quad -0.1433 \quad -0.1433 \quad -0.1433 \quad -0.1433 \quad -0.1433 \quad -0.1433 \quad$ **1.1917 -1.4838 0.7469 -1.1599 0.4773 -0.3257 0.3074 -0.1635 0.1515**  Subject name

Copy transposed columns of the inverse weight matrix EEG.icawinv for your selected artifact components

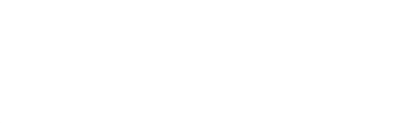

```
sInfo = [];
sInfo(end+1).file = 'S01.raw';
sInfo(end).name = 'S01';
sInfo(end).bad channels = { 'EH' };
sInfo(end).bad data = [726 1495;6098 6831;13245 14057;15715 16399;22756 24457;3074
sInfo(end).bad_comps = [1.6681 1.9870 0.3979 0.4444 -0.2274 -0.1433 -0.2626 -0.1081 
                         1.1917 -1.4838 0.7469 -1.1599 0.4773 -0.3257 0.3074 -0.163
sInfo(end+1).file = 'S02.raw';
sInfo(end).name = 'S02';
sInfo(end).bad channels = { };
sInfo(end).bad data = [41661 43713;24000 24833;44878 46501;48706 49210;51190 52353
sInfo(end).bad_comps = [0.6960 -0.8637 0.9087 -0.8028 0.4873 -0.2142 0.2737 -0.2024 
                        -0.0875 -0.4056 -0.0287 -0.3870 0.0600 -0.3716 0.3425 -0.4116 1.0723 0.3744 0.3199 
                        2.1928 1.5712 0.8622 0.3215 -0.0357 -0.3125 -0.2268 -0.3150 
sInfo(end+1).file = 'S03.raw';
sInfo(end).name = 'S03';
sInfo(end).bad_channels = { 'E10' 'E19' 'E20' 'E29' };
sInfo(end).bad data = [1 10449;19808 21815;25678 27254;29257 30010;34023 36016;367<sup>,</sup>
sInfo(end).bad_comps = [ 1.8583 2.0468 -0.0516 0.3159 -0.4256 -0.2770 -0.3643 -0.3367 
                          1.2189 -0.7385 1.2464 -0.8913 0.5475 -0.3971 0.2987 -0.2
                         -0.1248 -0.1358 -0.1954 -0.2533 -0.1555 -0.2313 -0.0351 -0.0413 
                                                              datainfo.m file
```

```
datainfo;
pop_editoptions( 'option_storedisk', 1);
outputEEGFolder = 'preprocessed_data';
if ~exist(outputEEGFolder), mkdir(outputEEGFolder); end;
for iSubj = 1:length(sInfo)
    % load dataset
    EEG = pop_biosig(sInfo(iSubj).file);
    EEG.setname = sInfo(iSubj).name;
    % proprocess data
    chanFile= 'plugins/dipfit2.3/standard_BEM/elec/standard_1005.elc';
    EEG = pop chanedit(EEG, 'lookup', fullfile(fileparts(which('eeglab.m')), chanFile));
    EEG = pop_iirfilt( EEG, 0.5, 0, [], 0, 0); % high pass filtering
    EEG = pop_iirfilt( EEG, 0, 55, [], 0, 0); % low pass filtering
    EEG = pop_select(EEG, 'nochannel', sInfo(iSubj).bad_channels); % remove bad channels
    EEG = pop_reref( EEG, []); % average reference (optional)
    EEG = eeg_eegrej( EEG, sInfo(iSubj).bad_data); % remove bad portions of data
    % run ICA
    EEG = pop_runica(EEG, 'icatype', 'sobi');
    % tag bad components
    EEG = pop findmatchingrejcomps(EEG, 'matchcomps', sInfo(iSubj).bad comps, 'corrthresh', 0.92);
    % extract data epochs
    EEG = pop epoch(EEG, \{ 2, 4 \}, [-1, 2]);
    % save dataset
    EEG.saved = 'no';
    EEG = pop saveset( EEG, 'filepath', outputEEGFolder, 'filename', [ sInfo(iSubj).name '.set' ]
end
```
## **Create STUDY**

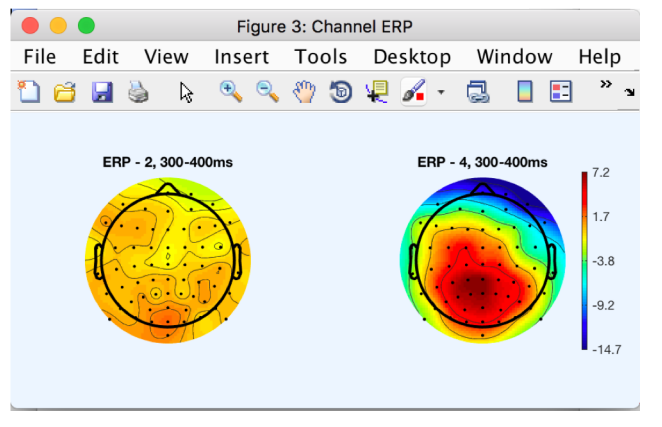

```
datainfo;
pop_editoptions( 'option_storedisk', 1);
outputEEGFolder = 'preprocessed_data';
studyCommand = {};
```
#### **% generate STUDY commands**

```
for iSubject = 1:length(sInfo)
    fileName = fullfile(outputEEGFolder, [ sInfo(iSubject).name '.set' ]);
   studyCommand = [ studyCommand { 'index' iSubject 'load' fileName 'subject' ... 
           sInfo(iSubject).name } ];
end;
```
#### **% create data**

```
[STUDY ALLEEG] = std_editset( [], [], 'name', 'test', 'commands', studyCommand, ...
         'updatedat','off', 'filename', 'test.study', 'resave', 'on');
STUDY = std_makedesign(STUDY, ALLEEG, 1, 'name','STUDY.design 1','delfiles','off', ...
'defaultdesign','off','variable1','type','values1',{'2' '4' });
```

```
% update workspace variables and redraw EEGLAB
CURRENTSTUDY = 1; EEG = ALLEEG; CURRENTSET = [1:length(EEG)];
[STUDY, ALLEEG] = std_checkset(STUDY, ALLEEG);
eeglab redraw
```
#### **% precompute and plot data**

```
allchanlocs = eeg_mergelocs(ALLEEG.chanlocs);
[STUDY ALLEEG] = std_precomp(STUDY, ALLEEG, {},'interp','on','recompute','on','erp', 'on');
STUDY = pop statparams(STUDY, 'condstats','on','singletrials','on','mode','fieldtrip', ...
'fieldtripmethod','montecarlo','fieldtripmcorrect','cluster');
[STUDY erp] = std_erpplot(STUDY,ALLEEG, 'channels',{allchanlocs.labels}, 'topotime',[300 400]);
print results.eps -depsc
```
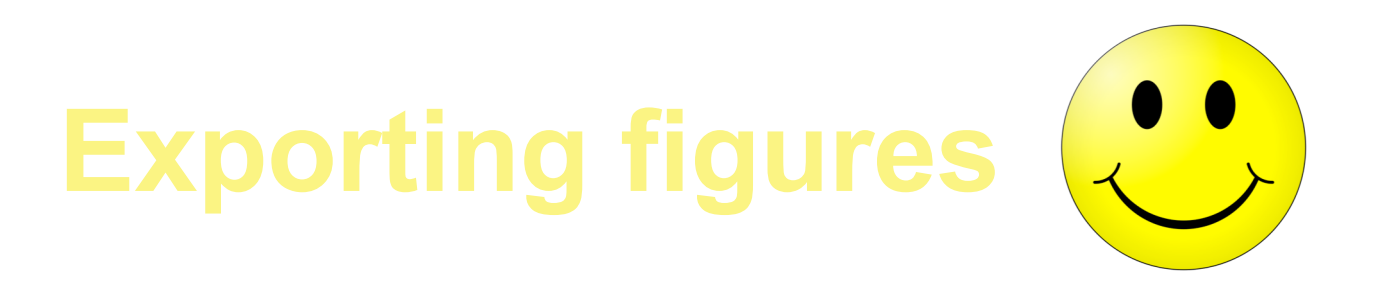

#### Transparency and complex figures

To export figures for publication, use .eps format (postscript) and edit for instance with adobe illustrator. Use "set(gcf, *frenderer', 'painter')*" before exporting complex figures. Note that these cannot handle transparency and 3-D graphics.

Transparency: Use the "plot2svg" matlab toolbox to export figure for transparency.

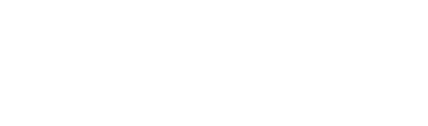

## **Exercise: build your own pipeline**

#### **Suggestion for exercise**

- 1. Load oddball\_file.set dataset (in Data folder or on the wiki)
- 2. High pass filter at 0.5Hz (menu Tools > Filter)
- 3. Re-reference to average ref. (optional) (menu Tools > Re-reference)
- 4. Reject bad channels using clean rawdata
- 5. Re-reference to average ref. again (optional)
- 6. Run ICA
- 7. Run IClabel plugin
- 8. Tag artifactual components  $[\sim, \text{ind}] = \text{max}(EEG.\text{etc.ic classification}.ICLabel.classifications, [], 2);$ EEG.reject.gcompreject( $[\text{find}(\text{ind} == 2);\text{find}(\text{ind} == 3)]) = 1;$
- 9. Epoch data on Oddball (type 4) and Standard (type 2) save dataset
- 10. Create a STUDY with this single file
- 11. Compare the ERP for Oddball (type 4) and Standard (type 2) and use single-trial statistics with cluster correction for multiple comparisons
- 12. Build a script that creates the STUDY and perform the same analysis
- 13. Save the figure at the end of the script in eps or jpg format ("print –depsc file" command or "print –djpg file" command).
- 14. Run the full pipeline (dataset processing and STUDY processing)
- 15. Change the filtering in the pipeline (step 2) and observe effects

#### **Evaluation of Artifact Subspace Reconstruction** for Automatic EEG Artifact Removal

Sheng-Hsiou Hsu, Student Member, IEEE, Chi-Yuan Chang, Student Member, IEEE, Luca Pion-Tonachini, Student Member, IEEE, and Tzyy-Ping Jung, Fellow, IEEE

*Abstract*—One of the greatest challenges that hinder the decoding and application of electroencephalography (EEG) is that EEG recordings almost always contain artifacts - non-brain signals. Among existing automatic artifact-removal methods, artifact subspace reconstruction (ASR) is an online and realtime capable, component-based method that can effectively remove transient or large-amplitude artifacts. However, the effectiveness of ASR and the optimal choice of its parameter have not been evaluated and reported, especially on real EEG data. This study systematically validates ASR on ten EEG recordings in a simulated driving experiment. Independent component analysis (ICA) is applied to separate artifacts from brain signals to allow a quantitative assessment of ASR's effectiveness in removing various types of artifacts and preserving brain activities. Empirical results show that the optimal ASR parameter is between 10 and 100, which is small enough to remove activities from artifacts and eye-related components and large enough to retain signals from brain-related components. With the appropriate choice of the parameter, ASR can be a powerful and automatic artifact removal approach for offline data analysis or online real-time EEG applications such as clinical monitoring and brain-computer interfaces.

identify and reject the artifact-related independent components (ICs) [7]. However, the ICA-based methods were less effective in removing transient, non-biological artifacts such as abrupt impedance changes due to headset motions and were computationally expensive and generally for offline analyses.

To address the challenges, Kothe and Jung [8] proposed the artifact subspace reconstruction (ASR) approach, which is an automatic, online-capable, component-based artifact removal method that could be useful in removing transient or large-amplitude artifacts. ASR is similar to principal component analysis (PCA)-based method in which large-variance components are rejected and channel data are reconstructed from remaining components. The main difference is that ASR automatically identifies and utilizes clean portions of data to determine thresholds for rejecting components. Although recent studies [1] [9] have indicated the potential use of ASR as a powerful data-cleaning method, the effectiveness of ASR and the guidelines for choosing its parameter have

#### **Automated pipeline**

% Required plugins

- % BIOSIG plugin
- % IClabel plugin
- % clean\_rawdata plugin
- % firfilt plugin

```
clear
```

```
filepath = '/Users/arno/Desktop/EEGLAB-workshop/EEG_data/';
```
#### % preprocessing

[ALLEEG EEG CURRENTSET ALLCOM] = eeglab; EEG = pop\_biosig(fullfile(filepath,'oddball\_file.bdf'));  $p = \text{fileparts}(\text{which}('eeqlab'))$ ; EEG = pop chanedit(EEG, 'lookup',fullfile(p, 'plugins/dipfit2.4/standard BESA/standard-10-5-cap385.elp'));

#### % filter

EEG = pop eegfiltnew(EEG,  $[$ ],0.5,1690,1, $[$ ],0); EEG = pop reref( EEG,  $[ ]$ );

% clean using ASR EEG = clean rawdata(EEG, 5,  $[0.25 \ 0.75]$ , 0.8, 4, 5, 0.5); EEG = pop reref( EEG,  $[]$ );

% ICA and labeling  $EEG = pop$  runica(EEG, 'icatype', 'runica');  $EEG = eeg checkset(EEG);$  $EEG = pop$  iclabel(EEG);  $[\sim, \text{ ind}] = \text{max}(EEG.\text{etc.ic classification.ICLabel.classifications, } []$ , 2); EEG.reject.gcompreject( $[\text{find}(ind == 2); \text{find}(ind == 3)]) = 1;$ 

#### % extract epoch and save

```
EEG = pop_epoch( EEG, \{ 1' \quad 2' \}, [-1 \quad 2], 'newname', 'Simple Oddball epochs', 'epochinfo', 'yes');
EEG = pop_rmbase( EEG, [-1000 0], [1,1]);
EEG = pop saveset( EEG, 'filename','oddball epochs.set','filepath',filepath);
```
% create study and plot [STUDY ALLEEG] = std\_editset( STUDY, [], 'commands',{{'index' 1 'load' fullfile(filepath,'oddball\_epochs.set') ... 'subject' 'S01'}},'updatedat','on','rmclust','on' ); [STUDY ALLEEG] = std\_precomp(STUDY, ALLEEG, {},'savetrials','on','rmicacomps','on','interp','on','recompute','on','erp','on');  $STUDY = pop\,erpparams(STUDY, 'topotine', 100);$ STUDY = std\_erpplot(STUDY,ALLEEG,'channels',{'Fp1' 'AF7' 'AF3' 'F1' 'F3' 'F5' 'F7' 'FT7' 'FC5' 'FC3' 'FC1' 'C1' 'C3' 'C5' ... 'T7' 'TP7' 'CP5' 'CP3' 'CP1' 'P1' 'P3' 'P5' 'P7' 'PO7' 'PO3' 'O1' 'Iz' 'Oz' 'POz' 'Pz' 'CPz' 'Fpz' 'Fp2' 'AF8' 'AF4' ... 'AFz' 'Fz' 'F2' 'F4' 'F6' 'F8' 'FT8' 'FC6' 'FC4' 'FC2' 'FCz' 'Cz' 'C4' 'C6' 'TP8' 'CP6' 'CP4' 'CP2' 'P2' 'P4' 'P6' 'P8' ... 'P10' 'PO8' 'PO4' 'O2'}, 'design', 1);